# Manuale di istruzione

# Unità di indicazione e comando

# **DT85**

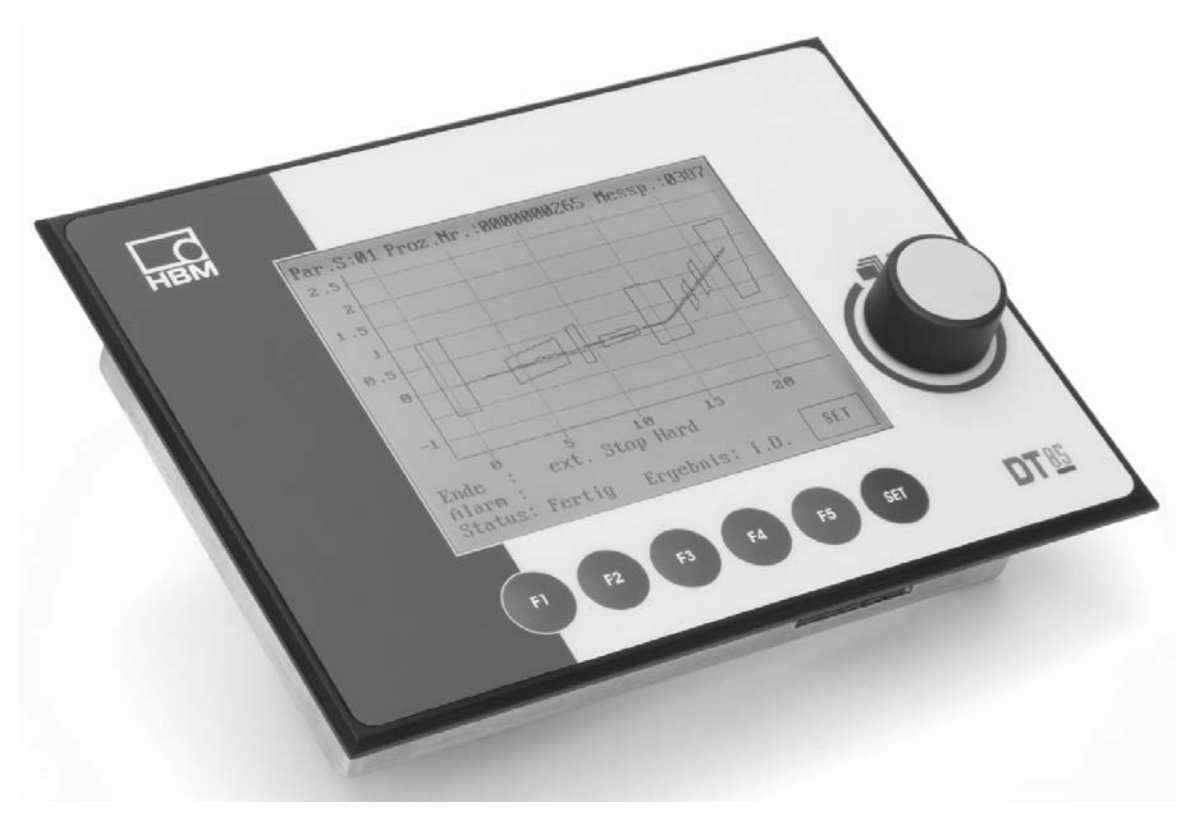

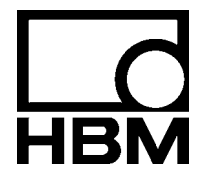

A1704-3.3 it

## **Contenuto Contenuto Contenuto Contenuto Contenuto Contenuto Contenuto Contenuto Contenuto Contenuto Contenuto**

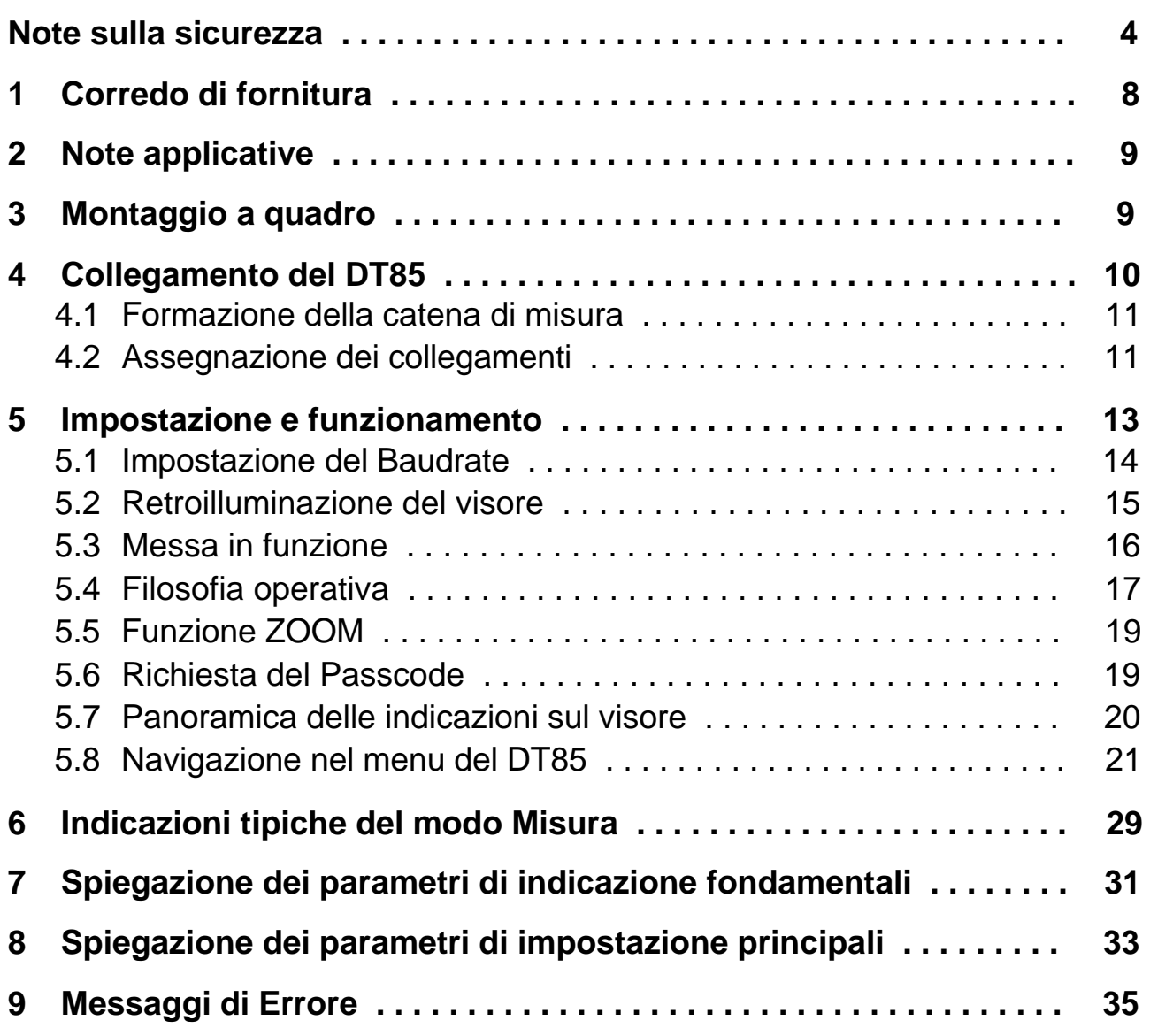

## <span id="page-3-0"></span>**Note sulla sicurezza**

#### **Uso appropriato**

Il TD85 e gli amplificatori ad esso collegati può essere usato esclusivamente per compiti di misura e compiti di controllo ad essi direttamente associati. Qualsiasi altro impiego verrà considerato **non appropriato**.

Nell'interesse della sicurezza, lo strumento dovrebbe essere usato solo come specificato nel Manuale di Istruzione. Durante il suo impiego, è essenziale soddisfare qualsiasi regolamento legale ed anti-infortunistico concernete la specifica applicazione. Lo stesso vale per l'impiego degli eventuali accessori.

Prima di avviare l'apparecchiatura si deve sempre pianificare un progetto ed analizzare i rischi che tengano conto di tutti gli aspetti relativi alla sicurezza della tecnologia dell'automazione. Ciò concerne in particolare la protezione delle persone e dei macchinari.

Si devono prendere ulteriori precauzioni di sicurezza negli impianti il cui malfunzionamento può causare gravi danni, perdita di dati o perfino ingiurie alle persone. In caso di guasti, queste precauzioni devono garantire condizioni operative di sicurezza. Ad esempio, ciò può essere realizzato con blocchi meccanici, segnalazione di errori, allarmi, ecc.

#### **Rischi generici non applicando le note sulla sicurezza**

Il TED85 corrisponde allo stato attuale della tecnica ed è di funzionamento sicuro. Tuttavia, l'inadeguata installazione e manovra da parte di personale non addestrato può comportare dei rischi residui.

Chiunque sia incaricato dell'installazione, messa in funzione, manutenzione e riparazione dello strumento, deve aver letto e compreso il Manuale di Istruzione, specialmente per la parte concernente la sicurezza tecnica.

#### **Condizioni del luogo di installazione**

Proteggere lo strumento dall'umidità e dalle influenze atmosferiche quali la pioggia, la neve, ecc.

#### **Manutenzione e pulitura**

Il DT85 non abbisogna di manutenzione.

Per la pulitura della custodia osservare i seguenti punti:

- − prima della pulitura scollegare lo strumento dalla rete elettrica,
- − pulire la custodia con un panno soffice, leggermente inumidito (non bagnato!). Non usare **mai** solventi: essi potrebbero danneggiare le scritte sul pannello frontale e lo stesso visore,
- − pulendo, assicurarsi che nessun liquido penetri nello strumento o nelle sue connessioni.

#### **Rischi residui**

Le prestazioni ed il corredo di fornitura del DT85 coprono solo una piccola parte della tecnologia di misura. I progettisti, gli installatori ed i conduttori degli impianti devono inoltre progettare, realizzare e rispondere delle considerazioni ingegneristiche della tecnica di misura, al fine di minimizzare i rischi residui. Si devono sempre seguire i regolamenti validi nel luogo di esercizio. Infine, devono essere sempre resi manifesti i rischi residui concernenti la tecnologia di misura.

DT85 5 ST 10 ST 10 ST 10 ST 10 ST 10 ST 10 ST 10 ST 10 ST 10 ST 10 ST 10 ST 10 ST 10 ST 10 ST 10 ST 10 ST 10 S<br>DT85 5 ST 10 ST 10 ST 10 ST 10 ST 10 ST 10 ST 10 ST 10 ST 10 ST 10 ST 10 ST 10 ST 10 ST 10 ST 10 ST 10 ST 10 S

In queste istruzioni, qualsiasi rischio residuo durante il funzionamento del DT85, è evidenziato dai seguenti simboli:

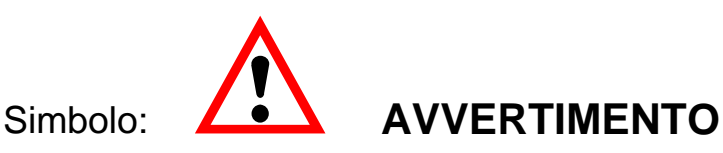

#### *Significato:* **Situazione di pericolo**

Segnala una **possibile** situazione di pericolo che, se non vengono rispettate le norme di sicurezza, **può** avere come conseguenza gravi ingiurie corporali o la morte.

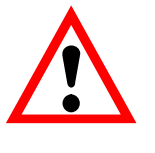

## Simbolo: **ALCONIC ATTENZIONE**

#### *Significato:* **Potenziale situazione di pericolo**

Segnala una **potenziale** situazione di pericolo che, se non vengono rispettate le norme di sicurezza, **potrebbe** avere come conseguenza leggere o medie ingiurie corporali o danni materiali.

Simboli per le istruzioni operative e per utili informazioni:

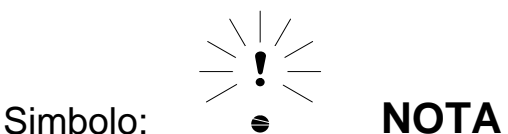

Segnala che vengono fornite importanti indicazioni sul prodotto oppure sul suo maneggio.

#### $\epsilon$ Simbolo:

*Significato:* **Marchio CE**

Col marchio CE, il costruttore garantisce che il proprio prodotto soddisfa le direttive UE pertinenti (vedere la Dichiarazione di Conformità nel sito Internet http://www.hbm.com/HBMdoc).

#### **Operare in sicurezza**

I messaggi di errore dovrebbero essere quietanzati solo dopo aver eliminato la causa dell'errore e non esista più alcun ulteriore pericolo.

Lo strumento soddisfa i requisiti di sicurezza della norma EN 61010 Parte 1 (VDE 0411 Part 1).

Per garantire l'adeguata immunità alle interferenze, le linee del Bus devono essere costituite da cavi schermati.

Anche i cavi della tensione di alimentazione devono essere sempre schermati. Collegando e scollegando i cavi degli strumenti, si devono prendere le opportune precauzioni per evitare che le scariche elettrostatiche danneggino l'elettronica.

Il DT85 deve essere alimentato con tensione extra bassa di sicurezza (18 ... 30 V=), la quale è solitamente disponibile per uno o più utenti nella cabina di controllo.

Dovendo operare con una rete di alimentazione in continua<sup>1)</sup>, si devono prendere precauzioni aggiuntive per scaricare le tensioni in eccesso.

I collegamenti di alimentazione, dei segnali e dei fili sensori devono essere effettuati in modo tale che le interferenze elettromagnetiche non influenzino la funzionalità dello strumento (raccomandazione HBM: "Concetto di schermatura Greenline", scaricabile dal sito http://www.hbm.com/Greenline).

Le apparecchiature e la strumentazione di automazione devono essere gestiti in modo da essere adeguatamente protetti o bloccati dall'azionamento involontario (controllo di accesso, protezione con parola d'ordine, ecc.).

Se i moduli operano in rete, la rete deve essere progettata in modo tale che possa essere rilevato il malfunzionamento dei singoli nodi, consentendo che essi possano essere disattivati.

Si devono attuare le precauzioni di sicurezza sia per la strumentazione (hardware) che per i programmi (software), cosicché l'interruzione di una linea od altre interruzioni di trasmissione del segnale, come quelle del bus di interfaccia, non causino uno stato operativo indefinito o la perdita di dati nei dispositivi di automazione.

#### **Modifiche e variazioni**

Dal punto di vista strutturale o della sicurezza, è fatto divieto di modificare il DT85 se non con nostra espressa autorizzazione. Qualsiasi modifica infirma la nostra responsabilità sui danni che potrebbero derivare dall'uso dello strumento. In particolare sono proibite le riparazioni ed i lavori di saldatura sulle schede madre. Per sostituire interi gruppi di componenti si devono usare esclusivamente i ricambi originali HBM.

<sup>1)</sup> Sistemi di distribuzione dell'energia elettrica di notevole estensione nello spazio (p.es. su numerose cabine di controllo), che possano fornire anche forti correnti nominali agli utenti.

#### **Personale qualificato**

L'apparecchiatura può essere usata solo da personale qualificato che, in qualsiasi caso, segua le specifiche ed i regolamenti di sicurezza necessari.

Ciò comprende le persone che soddisfino almeno uno dei seguenti tre requisiti:

- − Siano loro noti i concetti di sicurezza della tecnologia dell'automazione e che, quali personale del progetto, abbiano familiarità con essi.
- − Siano stati addestrati come operatori dell'impianto di automazione. Inoltre, essi devono avere familiarità con il funzionamento degli strumenti e delle tecnologie descritti in questa documentazione.
- − Siano stati incaricati della messa in funzione o dei servizi ed abbiano completato con successo i corsi di formazione per cui sono abilitati a riparare gli impianti di automazione. Inoltre, essi devono essere autorizzati a mettere in servizio, mettere a terra e contrassegnare i circuiti elettrici e la strumentazione secondo le norme della tecnologia sulla sicurezza.

Durante l'esercizio si devono inoltre osservare i regolamenti legali e sulla sicurezza concernenti ogni singolo caso di applicazione. Lo stesso vale anche per l'impiego degli eventuali accessori.

Per personale qualificato si intendono coloro che sono stati addestrati nella installazione, configurazione ed esercizio di questo prodotto, e che per la loro attività abbiano ricevuto la corrispondente qualifica.

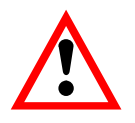

## **AVVERTIMENTO**

Il DT85 è uno strumento in classe A. Pertanto esso può emettere radiofrequenze in ambienti residenziali, commerciali e industriali leggere. In tal caso è richiesto all'utente di prendere le opportune precauzioni. Ad esempio, ciò significa l'installazione dello strumento in cabine protette EMC o l'inserzione di elementi di ferrite nelle linee del segnale e di alimentazione.

## <span id="page-7-0"></span>**1 Corredo di fornitura**

- Unità di indicazione e comando DT85
- Manuale di istruzione DT85
- Spina a 3 poli per la tensione di alimentazione
- Due spine a 4 poli per il collegamento CAN

**Accessori** (non compresi nella fornitura):

- morsettiera a viti, innestabile, CAN e tensione di alimentazione per MP85(A) ed MP85(A)(DP)
- presa a 3 poli (pin) fornitore: Phönix denominazione: MSTB 2.5/3 – ST5.08 No. Cat.: 1757022
- presa a 4 poli (pin) fornitore: Phönix denominazione: MSTB 2.5/4 - ST5.08 No. Cat.: 1757035

## <span id="page-8-0"></span>**2 Note applicative**

Il DT85 è uno strumento ausiliario per gli amplificatori bicanali MP85(A) ed MP85(A)DP della famiglia di prodotti PME.

#### **Impieghi più importanti dell'unità di indicazione e comando DT85:**

- Raffigurazione grafica di tutti i valori di misura, finestre di valutazione e curve di inserzione con decisione OK / NOK
- Indicazione delle informazioni di status
- Vista delle impostazioni più importanti dell'MP85(A)
- Caricamento/salvataggio serie di parametri in/da memoria Flash od MMC
- Impostazione dei parametri più importanti (p.es. finestre di tolleranza) e delle funzioni (p.es. prova dei sensori)
- Il DT85 non è adatto come indicatore del criterio di valutazione per la modalità banda di tolleranza

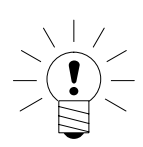

#### **NOTA**

**L'acquisizione dei dati, l'analisi delle curve ed il salvataggio dei risultati vengono effettuati dallo strumento PME collegato. Il DT85 serve come unità di indicazione e comando.** 

## **3 Montaggio a quadro**

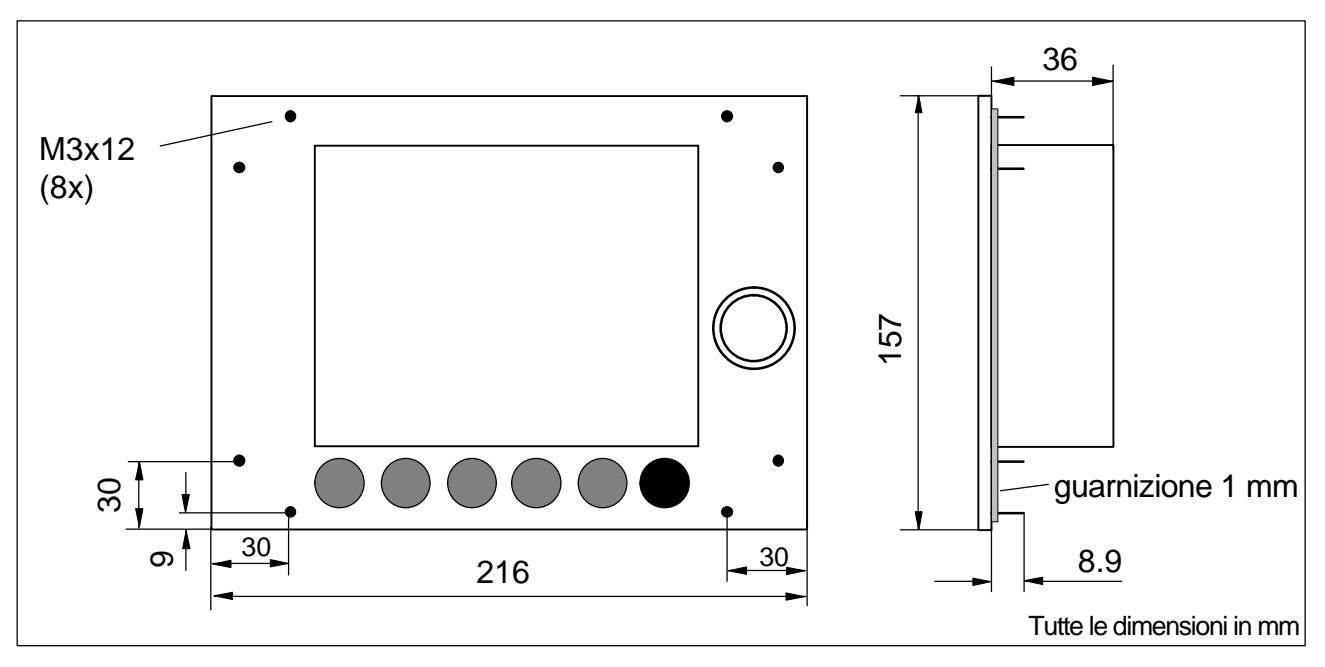

Il DT85 si fissa al pannello del quadro con otto viti (M3).

## <span id="page-9-0"></span>**4 Collegamento del DT85**

Le informazioni vengono scambiate fra il DT85 ed i moduli MP85(A)(DP) via il CAN bus.

Si possono collegare e parametrizzare fino a 10 moduli MP85(A)(DP). La tensione di alimentazione del DT85 può essere prelevata dalla morsettiera a viti del modulo MP85(A)(DP).

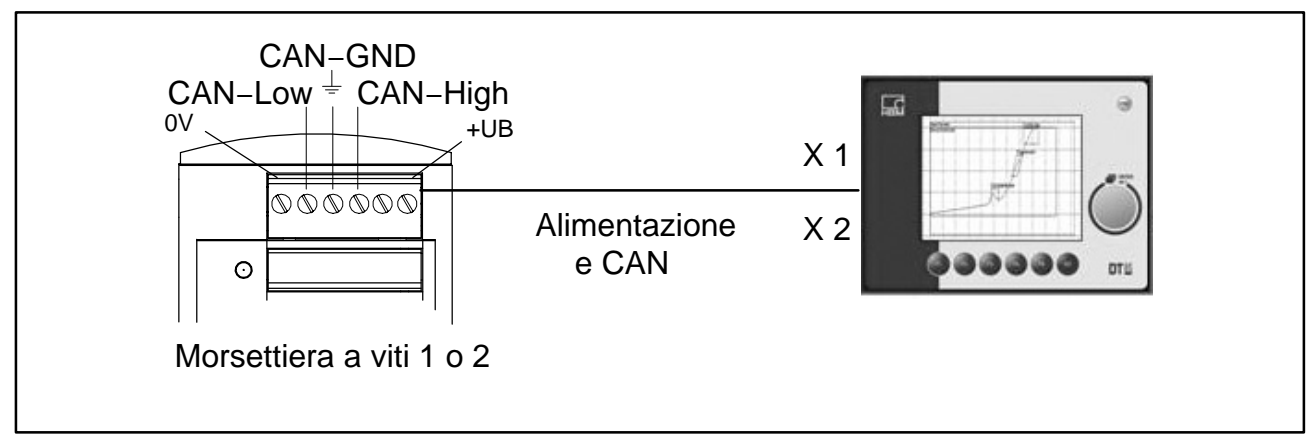

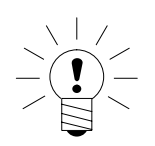

## **NOTA**

**Senza alcuna controindicazione, in modo misura il DT85 si può collegare e scollegare al / dal modulo MP85A(DP) durante il funzionamento. Ciò è valido anche per il collegamento di un PC al PME Assistant.**

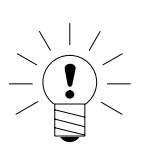

## **NOTA**

**Nello strumento è già integrato un resistore di terminazione da 120** Ω**.** 

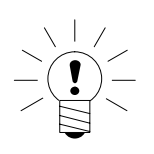

## **NOTA**

**Il DT85 opera come CAN master, i moduli MP85(A)(DP) come nodi CAN slave. È essenziale che tutti i CAN slave abbiano ub differente indirizzo CAN. L'indirizzo s'imposta individualmente su ogni MP85A mediante i tasti sul frontale.** 

## <span id="page-10-0"></span>**4.1 Formazione della catena di misura**

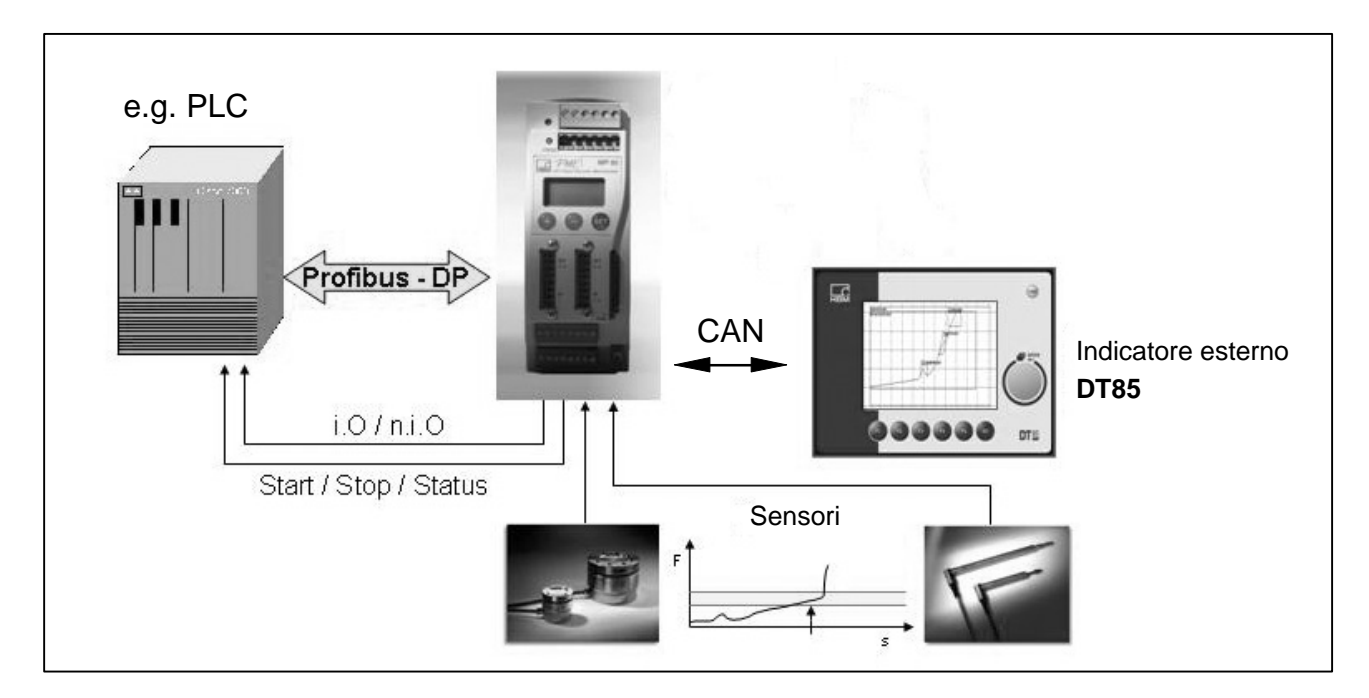

## **4.2 Assegnazione dei collegamenti**

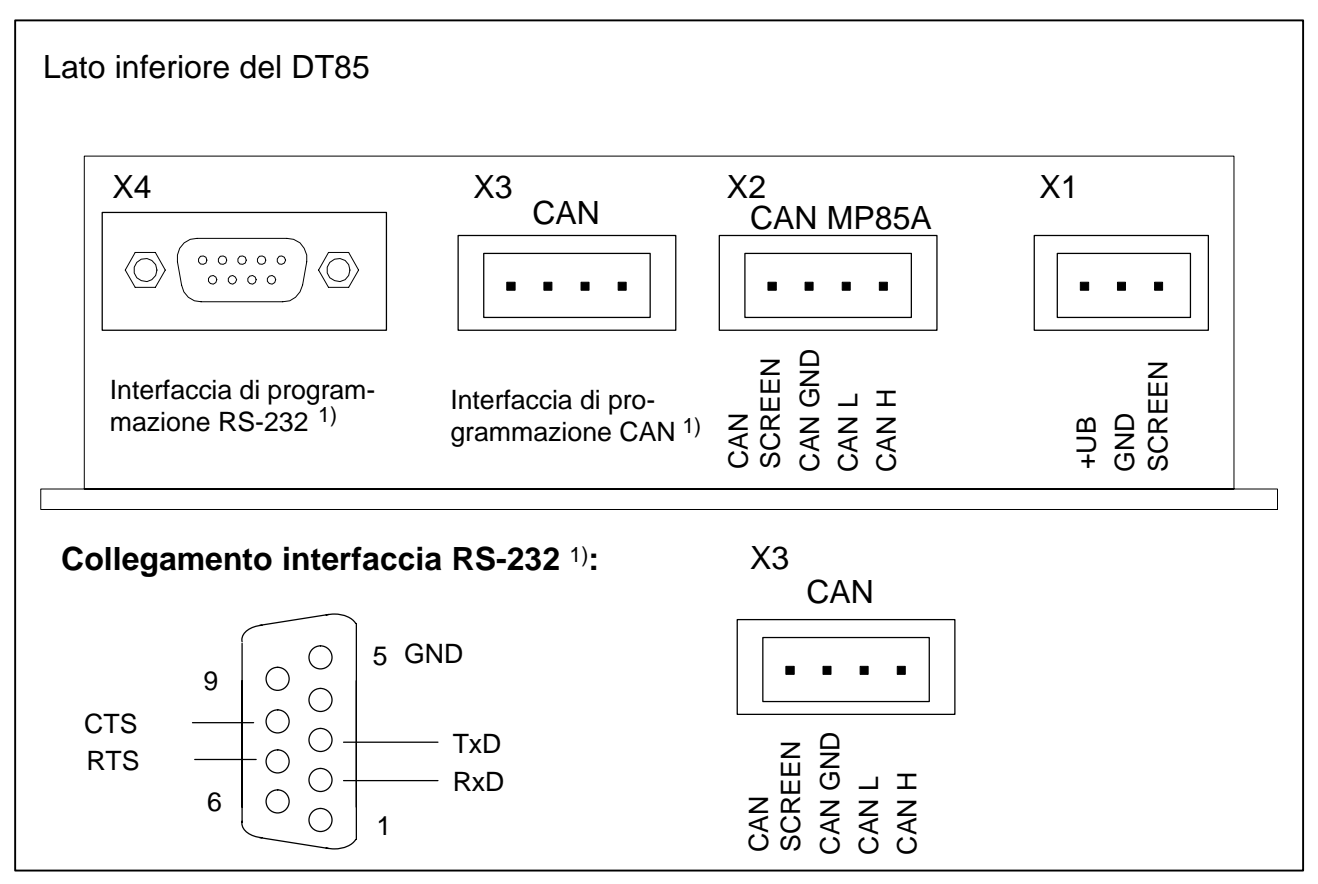

1) Interfaccia per servizi: monitoraggio, aggiornamento, configurazione

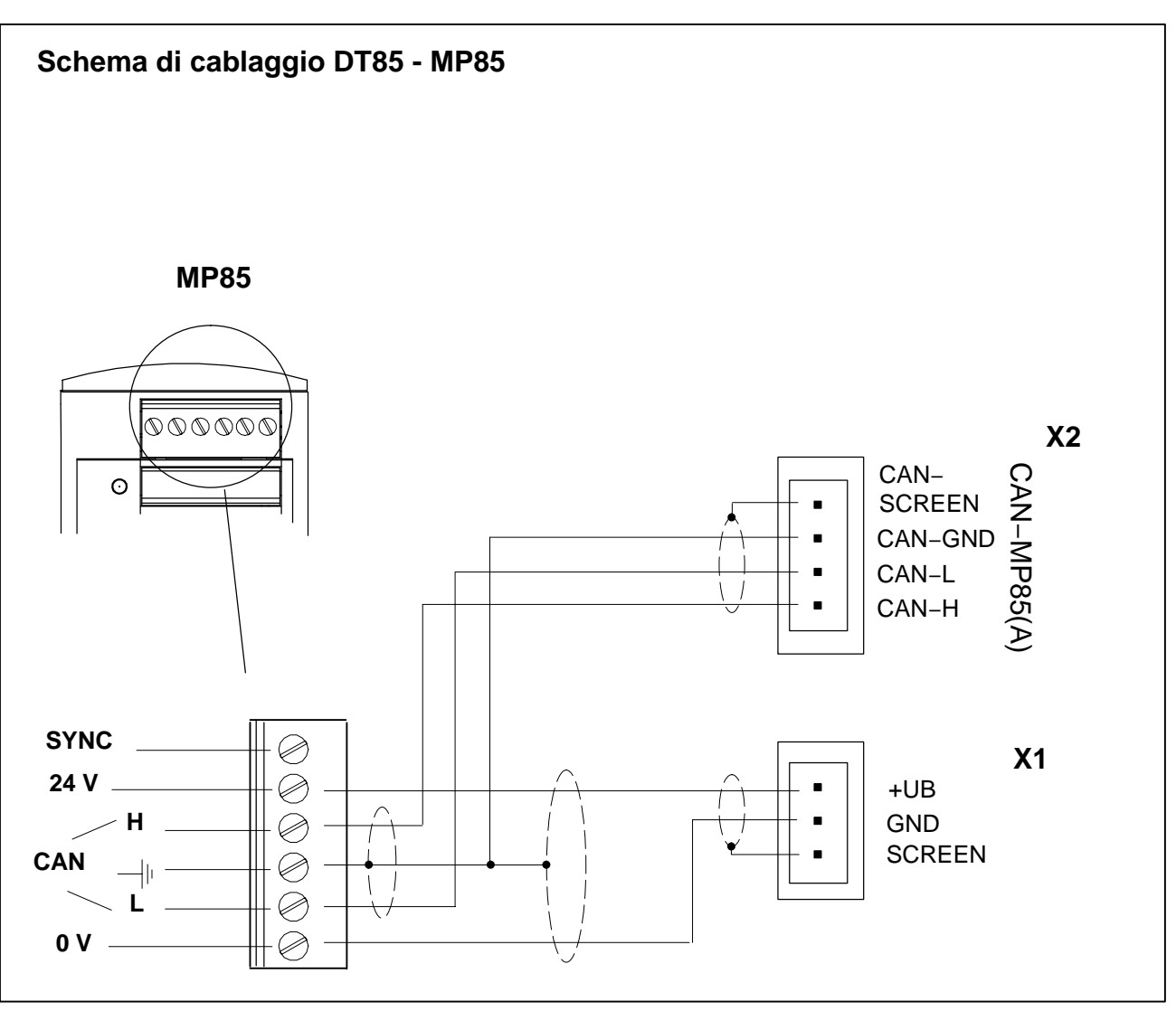

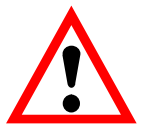

## **ATTENZIONE**

Per minimizzare l'influenza delle interferenze elettriche ed elettromagnetiche sulle connessioni CAN, usare cavi schermati e con fili ritorti secondo la norma ISO11898-2 e CiA recommendations 303.

Spelare il più corto possibile i fili CAN-GND e CAN-SHIELD (max. 2 cm) e collegarli congiuntamente alla terra (GND) della morsettiera a viti 1 o 2 dell'MP85.

Il DT85 è messo a terra con un filo di terra separato che deve essere il più corto possibile (max. 5 cm). Si raccomanda di collegare il filo di terra direttamente alla custodia metallica del DT85 (p.es. alle viti di fissaggio del DT85).

#### <span id="page-12-0"></span>**5 Impostazione e funzionamento**

#### **Funzione dei tasti:**

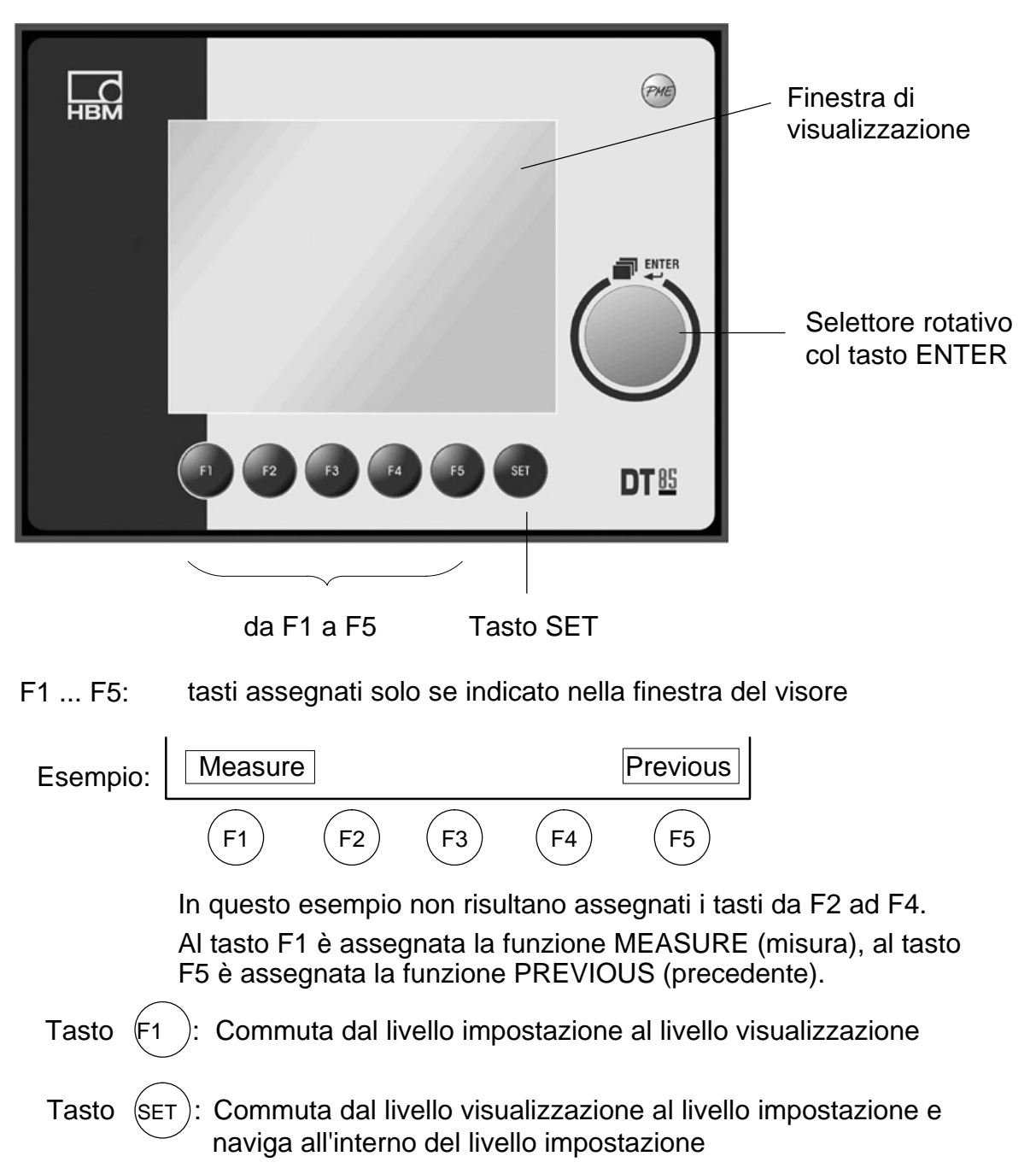

#### **Di seguito vengono usati i seguenti simboli:**

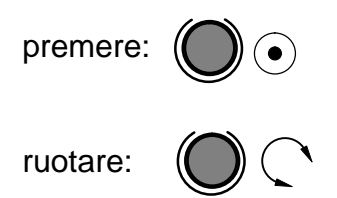

## <span id="page-13-0"></span>**5.1 Impostazione del Baudrate**

- Collegare il DT85 all'amplificatore MP85(A)(DP)
- Accendere gli strumenti
- Premere contemporaneamente i tasti F2 ed F3 del DT85

#### *Indicazione:*

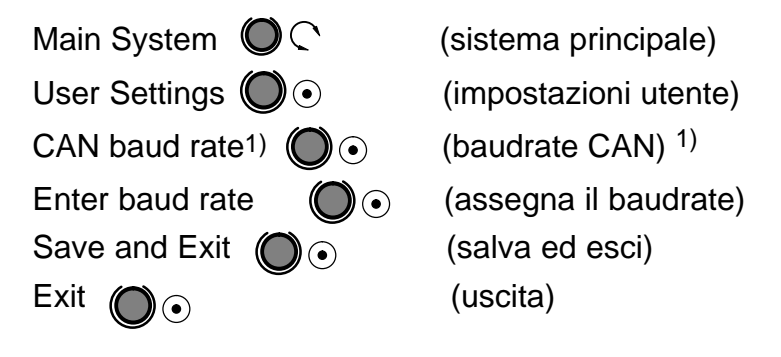

**Usciti dal menu Sistema, si deve scollegare brevemente il DT85 dalla rete (power-down-reset).**

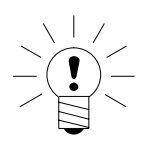

#### **NOTA**

**Il baudrate selezionato deve corrispondere a quello dello strumento PME collegato. L'impostazione di fabbrica è 1 MBaud.**

1) Presunto: 1 MBaud (1000)

### <span id="page-14-0"></span>**5.2 Retroilluminazione del visore**

L'impostazione presunta della retroilluminazione del visore è su ON permanente (LCD OFF TIME: 0 sec) (tempo di spegnimento: 0 s).

La durata della retroilluminazione del visore è liberamente selezionabile:

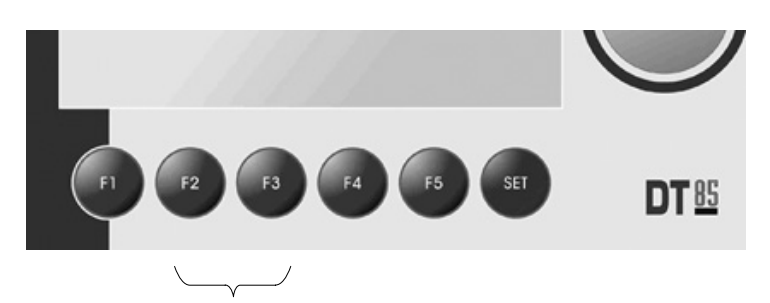

• Premere contemporaneamente i tasti F2 ed F3.

#### *Visore (display):*

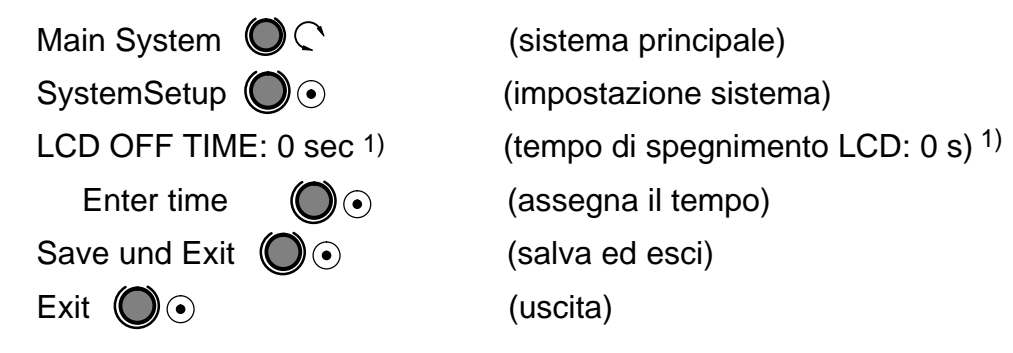

1) 0 sec: retroilluminazione visore su ON permanente (impostazione presunta)

## <span id="page-15-0"></span>**5.3 Messa in funzione**

#### **Avvio:**

- Collegare il DT85 all'amplificatore MP85(A)(DP)
- Accendere gli strumenti
	- − il DT85 effettua un'interrogazione e mostra tutti i moduli sul Bus

*Indicazione (esempio):*

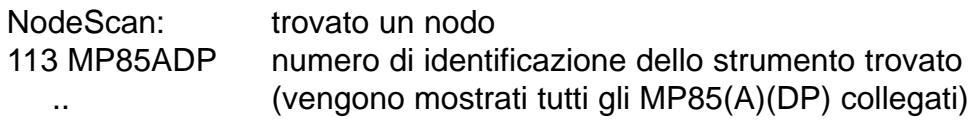

- Ruotare:  $\bigcap_{i=1}^{\infty}$  scegliere il modulo desiderato
- Premere ENTER:  $\left( \bullet \right)$

*Indicazione:* 

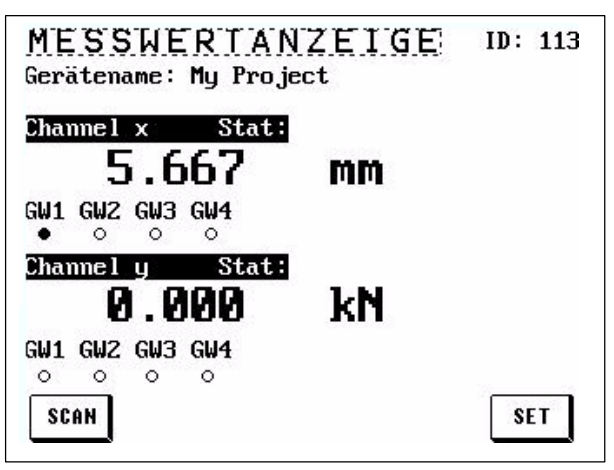

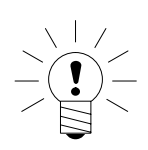

− il DT85 è ora in modo Indicazione

## **NOTA**

Se più moduli MP85(A)(DP) operano con un DT85, si può usare il bottone SCAN per richiamare una panoramica di tutti gli strumenti sul Bus e commutare il DT85 su di un altro modulo.

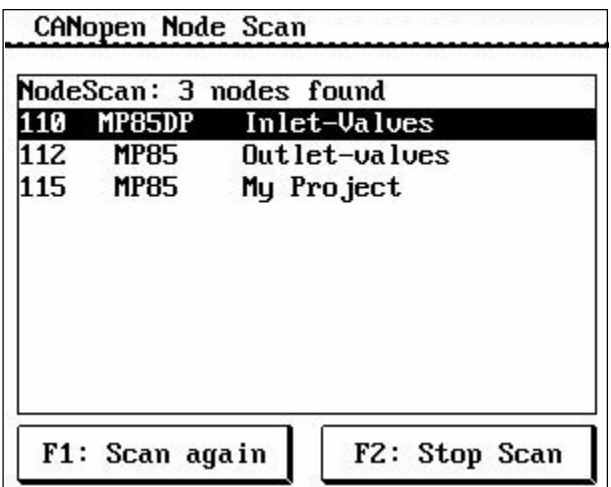

## <span id="page-16-0"></span>**5.4 Filosofia operativa**

#### **Livello di indicazione:**

Quando viene acceso, il DT85 entra nel livello Indicazione.

Usare  $\begin{pmatrix} 0 & 1 \end{pmatrix}$  (  $\lambda$  per selezionare i seguenti menu di Indicazione:

MEASURED VALUE DISPLAY (valore di misura) – STATUS DISPLAY (status) – GRAPHIC WINDOW (finestra grafica) - LAST MEASUREMENT RESULT (risultato dell'ultima misurazione) − STATISTICS (statistica)

In questo livello non si inviare od impostare i valori.

Usare  $(SET)$  per uscire da qualsiasi finestra e tornare nel menu principale del livello.

#### **Livello di impostazione:**

Localizzato sotto MAIN MENU (menu principale). Qui si possono assegnare od impostare i valori (riconoscibile da testi o numeri su sfondo nero).

*Esempio:* MAINMENU (menu principale) − PREPARE MEASUREMENT (prepara la misurazione) - AMPLIFIER (amplifcatore) -CHARACT. CURVE (curva caratteristica) – ENTER CURVE (invia curva) – Zero pt.. electr. -0040.000 (punto zero elettrico)

**NOTA**

Contrassegni del testo nel livello Impostazione:

il corsivo significa: possibile solo la lettura, non corsivo: può essere impostato con il tasto ENTER (v. pagina 21). • **Modifica dei valori di impostazione** (su sfondo nero):

Navigazione con il **tasto ENTER** 

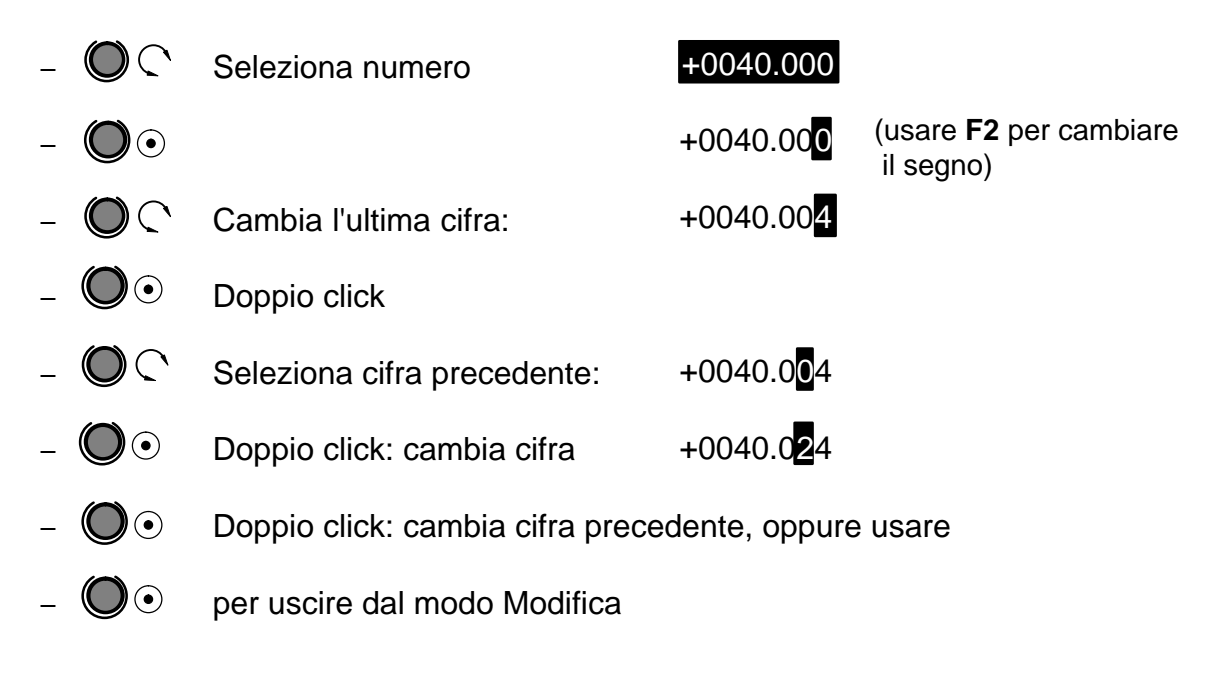

#### **Modo alternativo per modificare i valori di impostazione:**

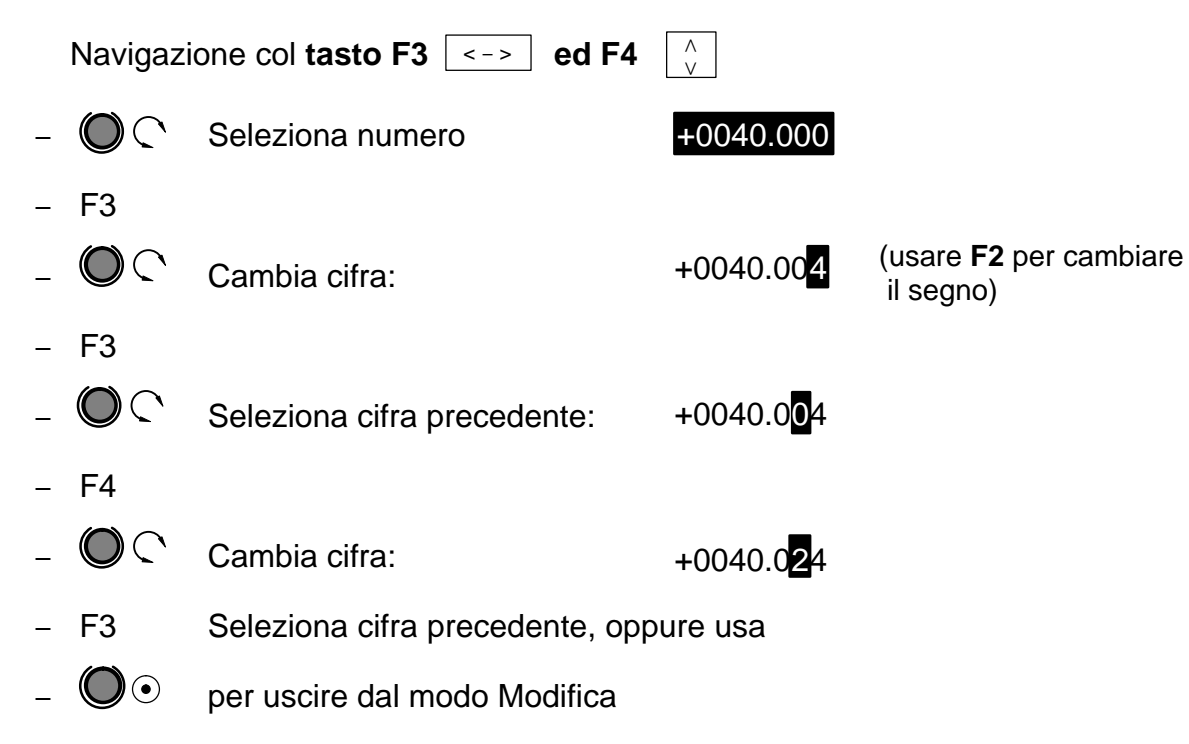

#### **Uscita dal livello Modifica:**

Col tasto **F1** (MEASURE) si ritorna sempre all'ultimo modo Indicazione selezionato.

## <span id="page-18-0"></span>**5.5 Funzione ZOOM**

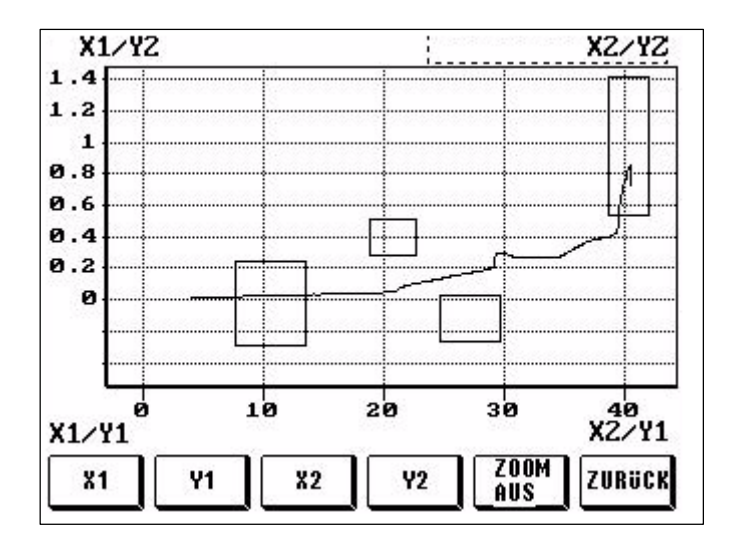

Usare la funzione ZOOM per scalare la finestra grafica (funzione lente di ingrandimento). Nell'impostazione di fabbrica, l'area visualizzata corrisponde all'area della finestra impostata. L'area ZOOM può essere spostata in qualsiasi delle quattro pagine.

Usare il tasto PREVIOUS per trasferire l'area ZOOM impostata nella finestra grafica, la quale viene così impostata anche per tutte le successive misurazioni. Il tasto ZOOM Off resetta l'area dello schermo alla dimensione della area della finestra.

Per zoomare la finestra si devono prima usare i tasti per scegliere la pagina desiderata, ad esempio X1. Indi usare il tasto ENTER (selettore rotativo) per modificare la vista. Fossero necessarie ulteriori modifiche, si può ora selezionare e modificare la pagina successiva.

#### **5.6 Richiesta del Passcode**

Impostazione di fabbrica: 0000 Attivazione del Passcode:

0: disabilitata,

1: attiva, cioé verrà richiesto il Passcode.

Se è stato dimenticato il Passcode:

col codice 1703 si raggiunge sempre il livello Impostazione.

Vedere pagina 21 per ulteriori dettagli.

## <span id="page-19-0"></span>**5.7 Panoramica delle indicazioni sul visore**

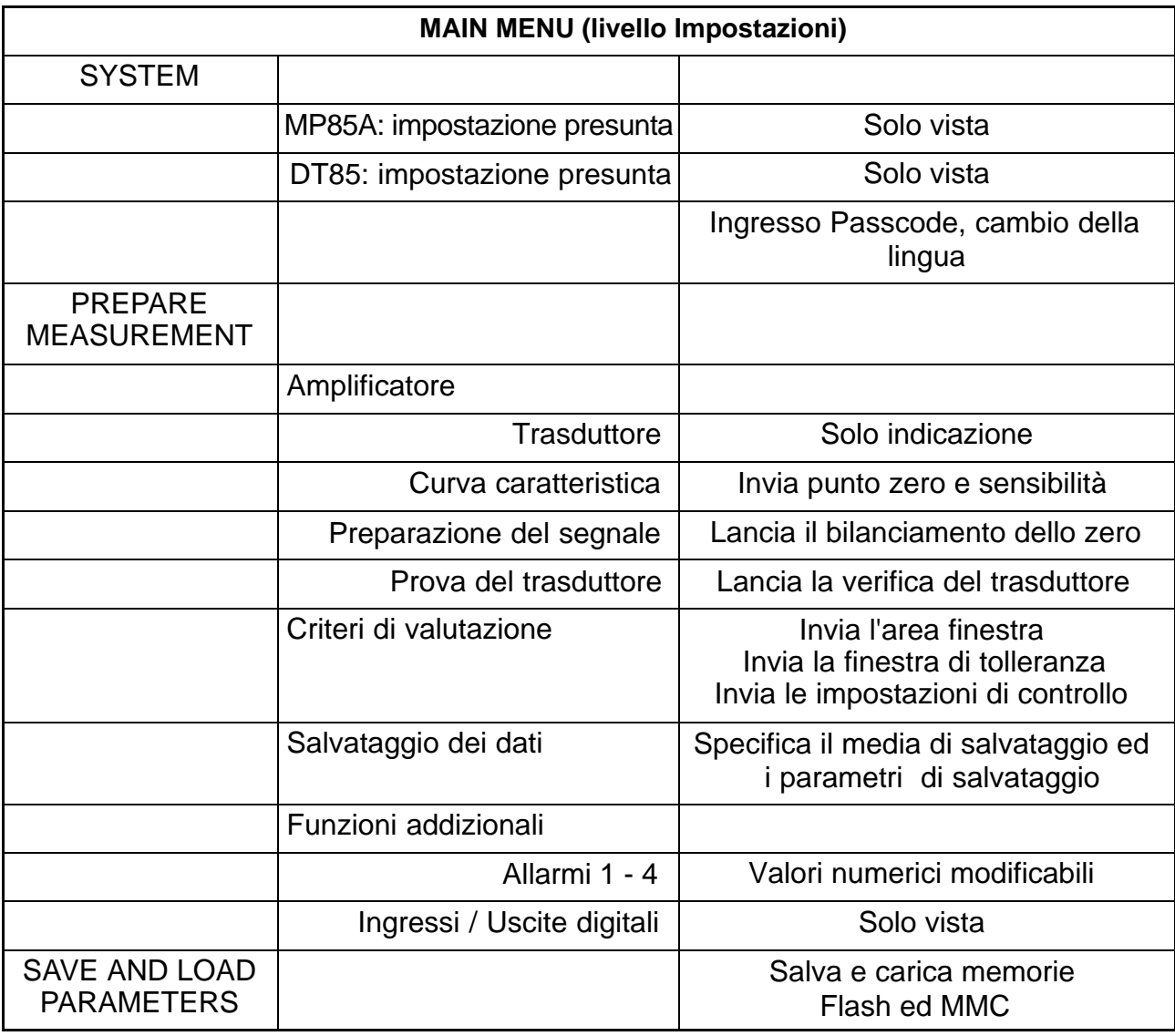

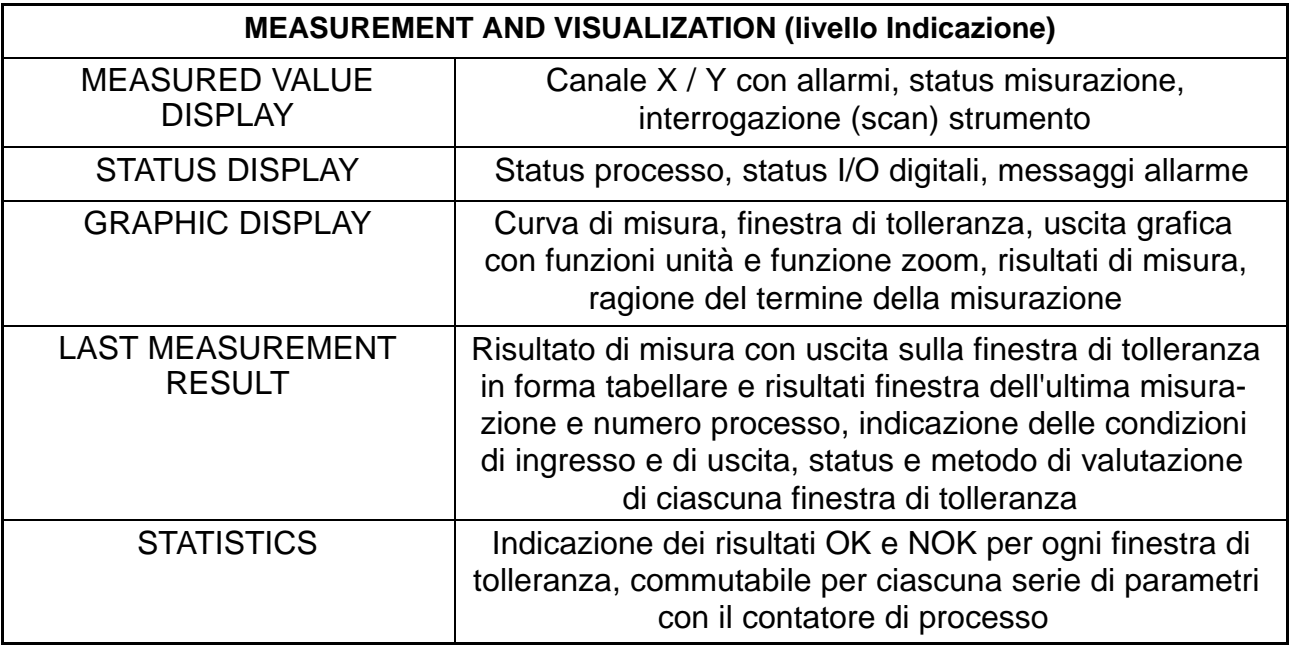

## <span id="page-20-0"></span>**5.8 Navigazione nel menu del DT85**

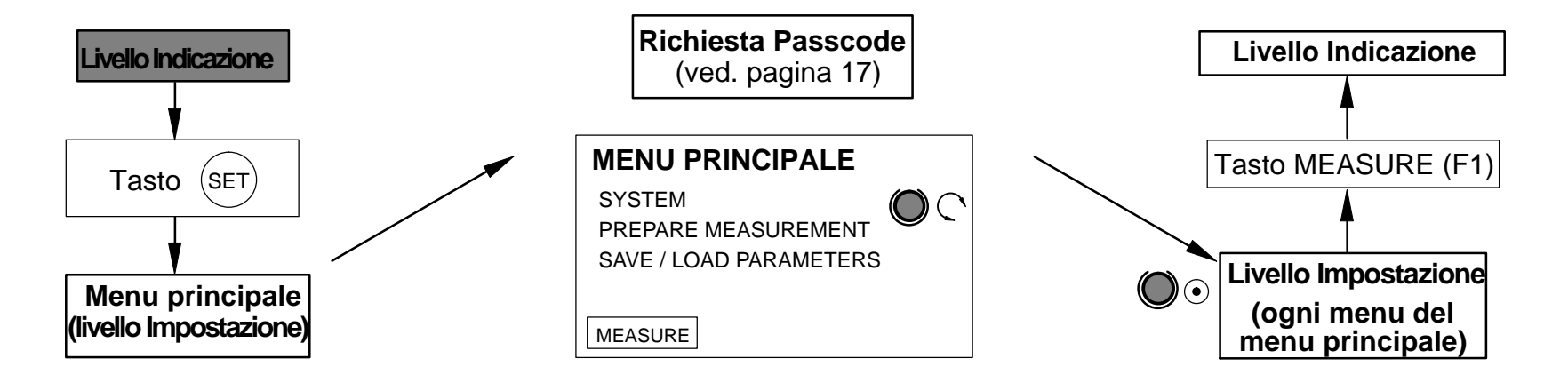

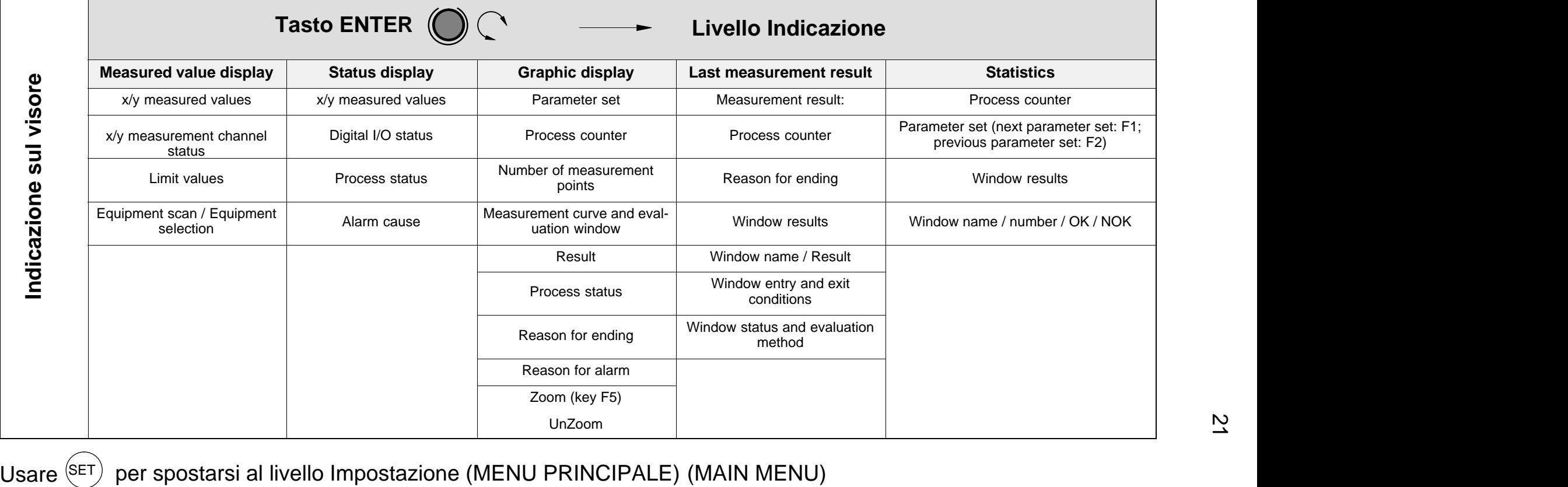

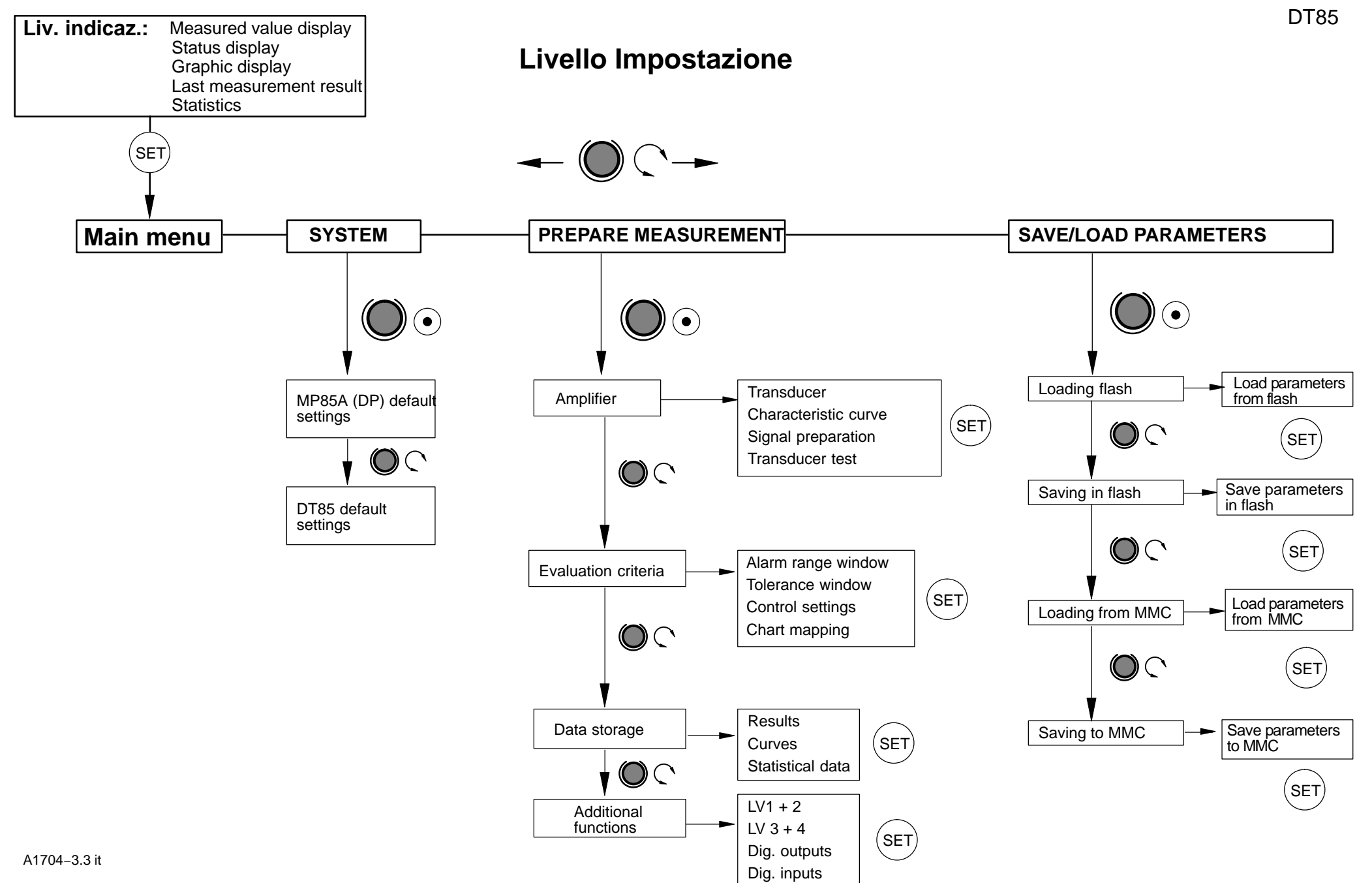

#### **Livello Impostazione: SYSTEM**

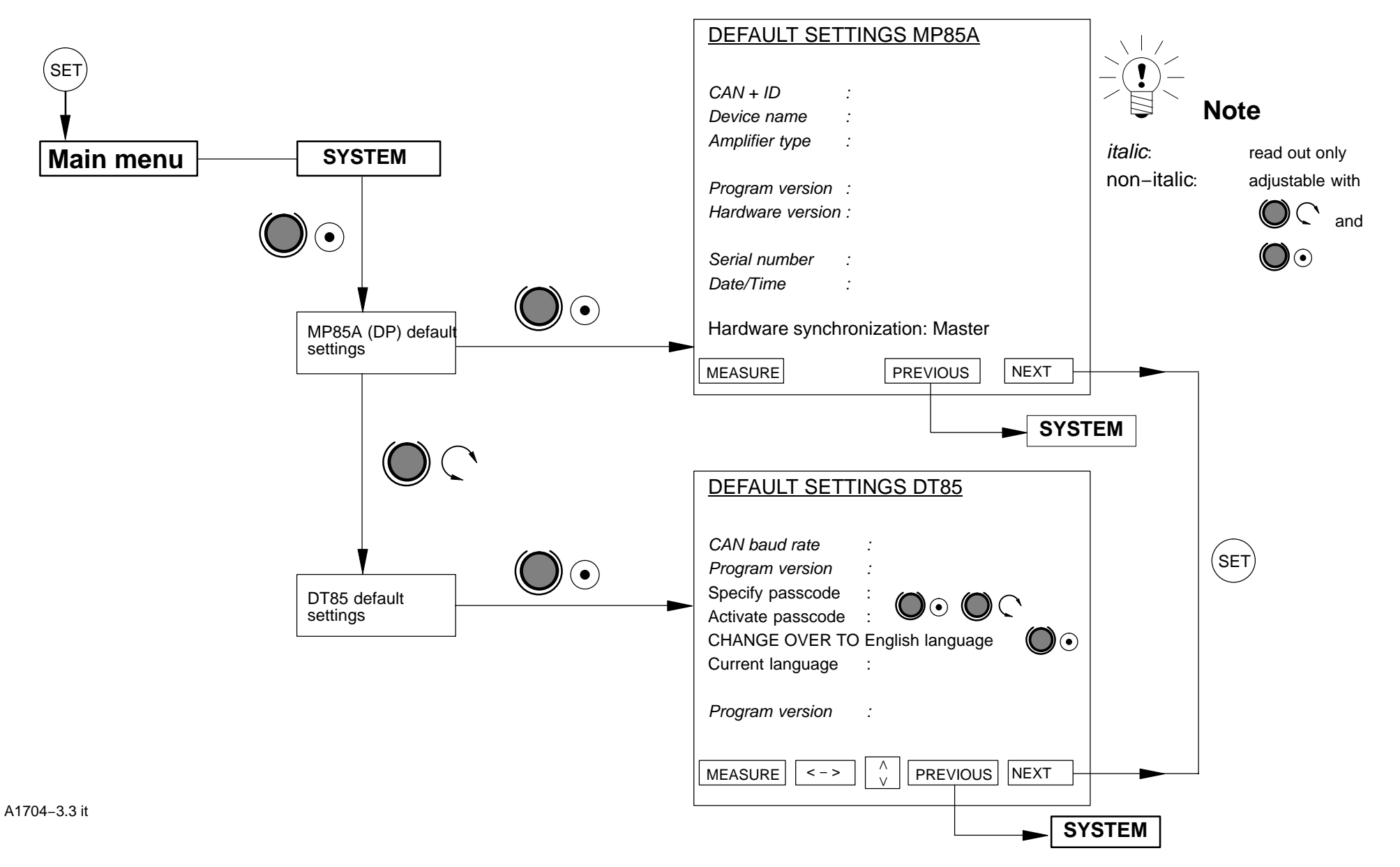

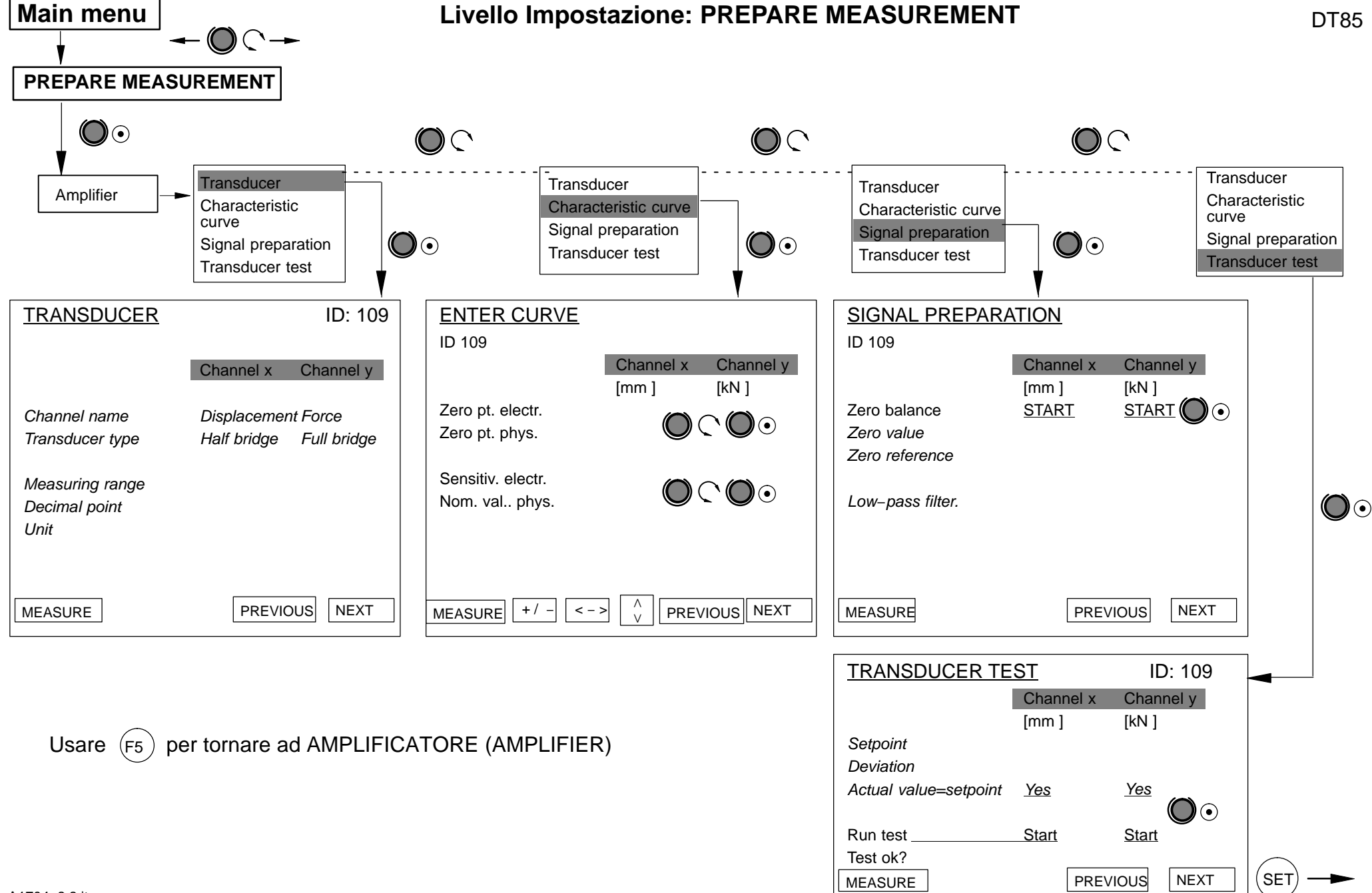

A1704−3.3 it

**TRANSDUCER** 

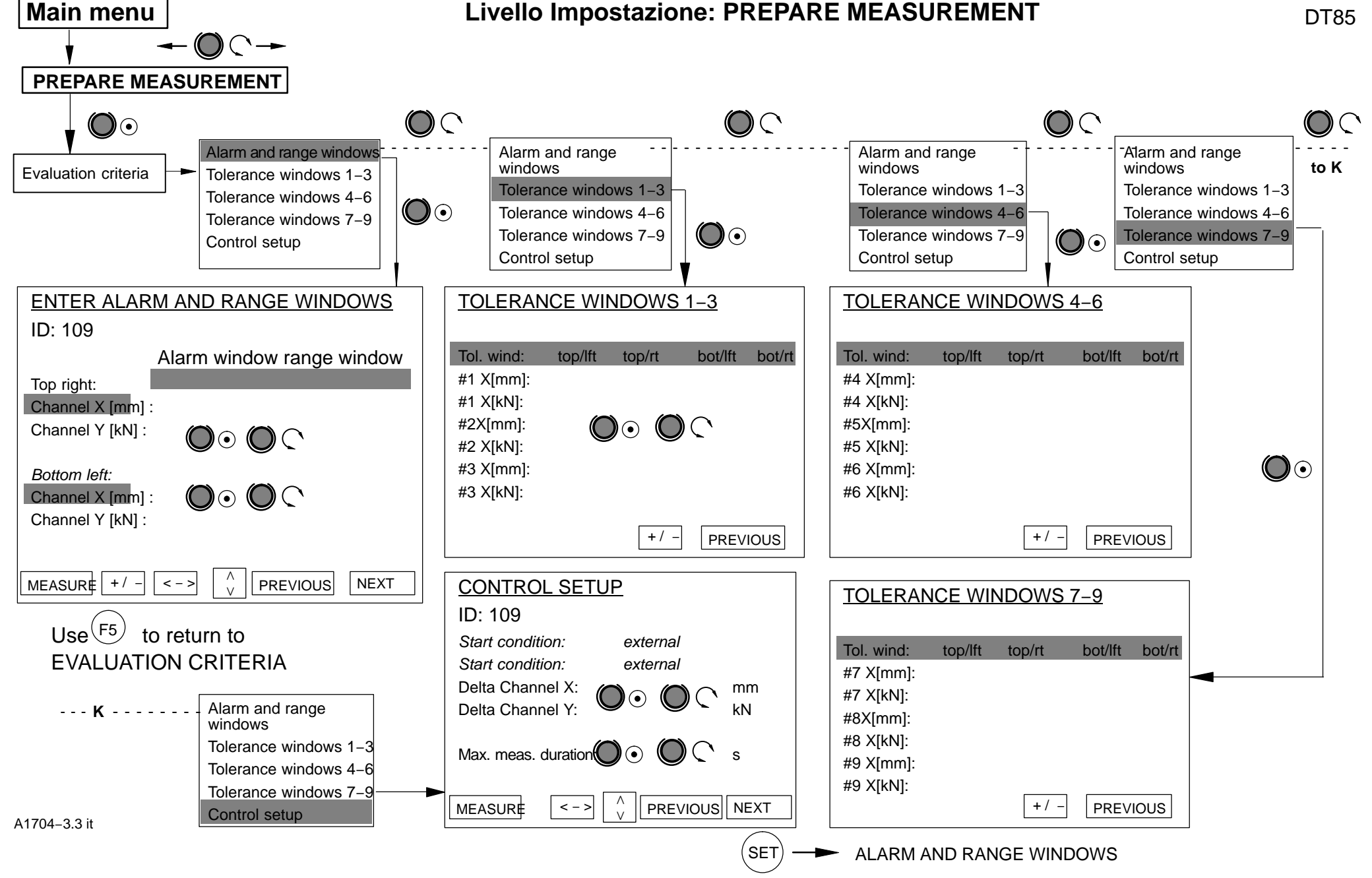

 $\Omega$ 

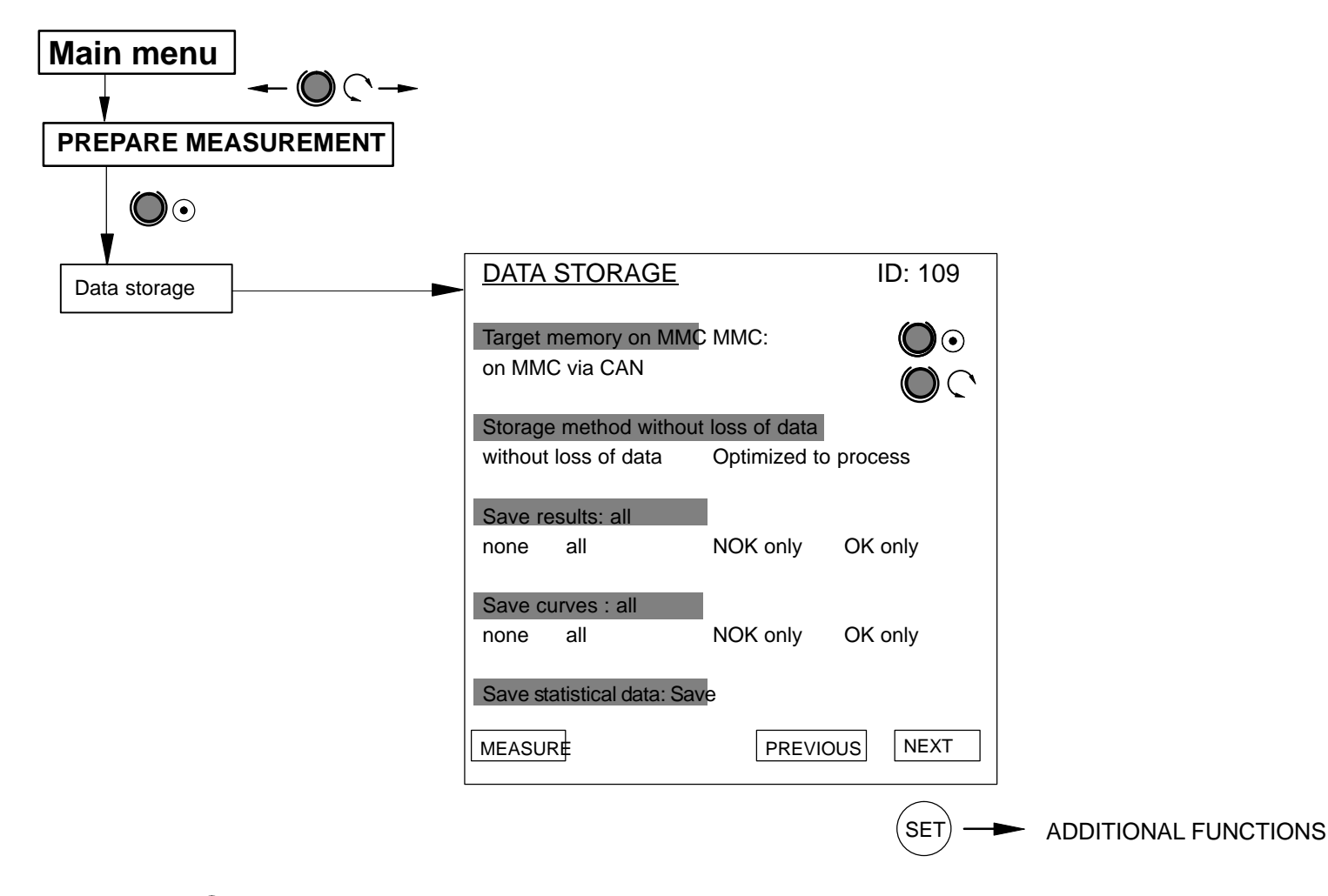

Usare  $(F5)$  per tornare a PREPARE MEASUREMENT

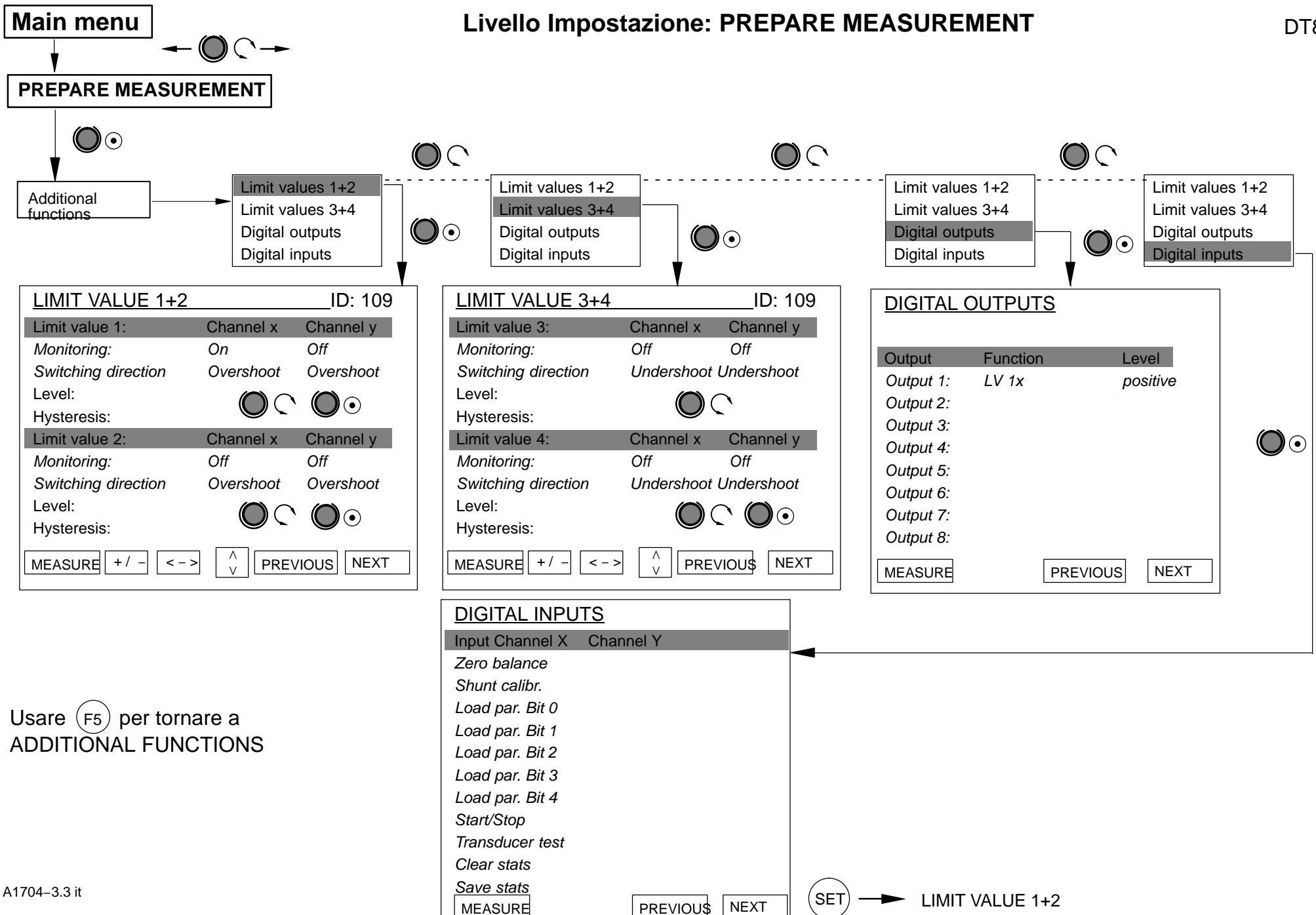

DT85

 $\overline{2}$ 

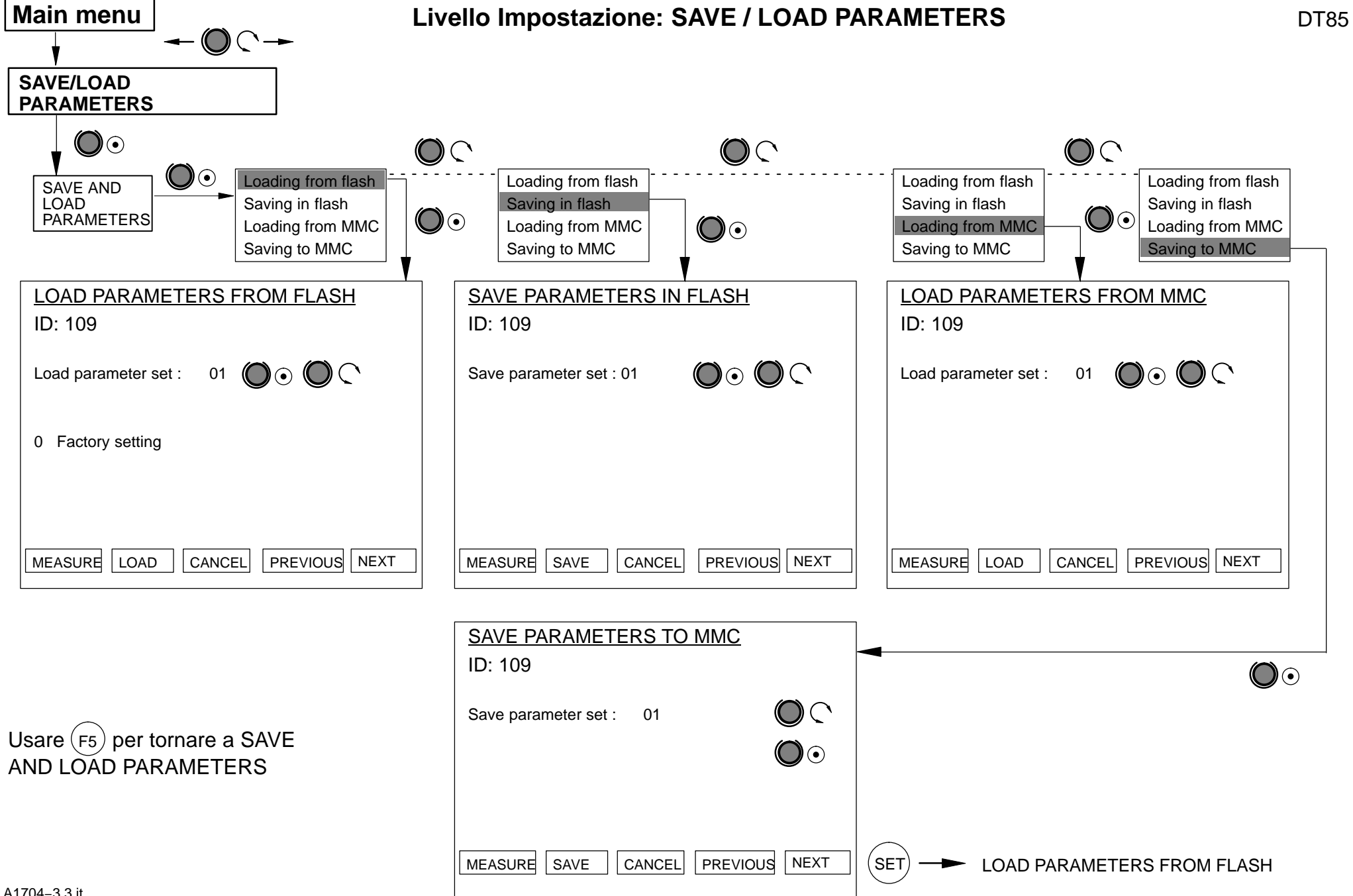

 $\approx$ 

A1704−3.3 it

## <span id="page-28-0"></span>**6 Indicazioni tipiche del modo Misura**

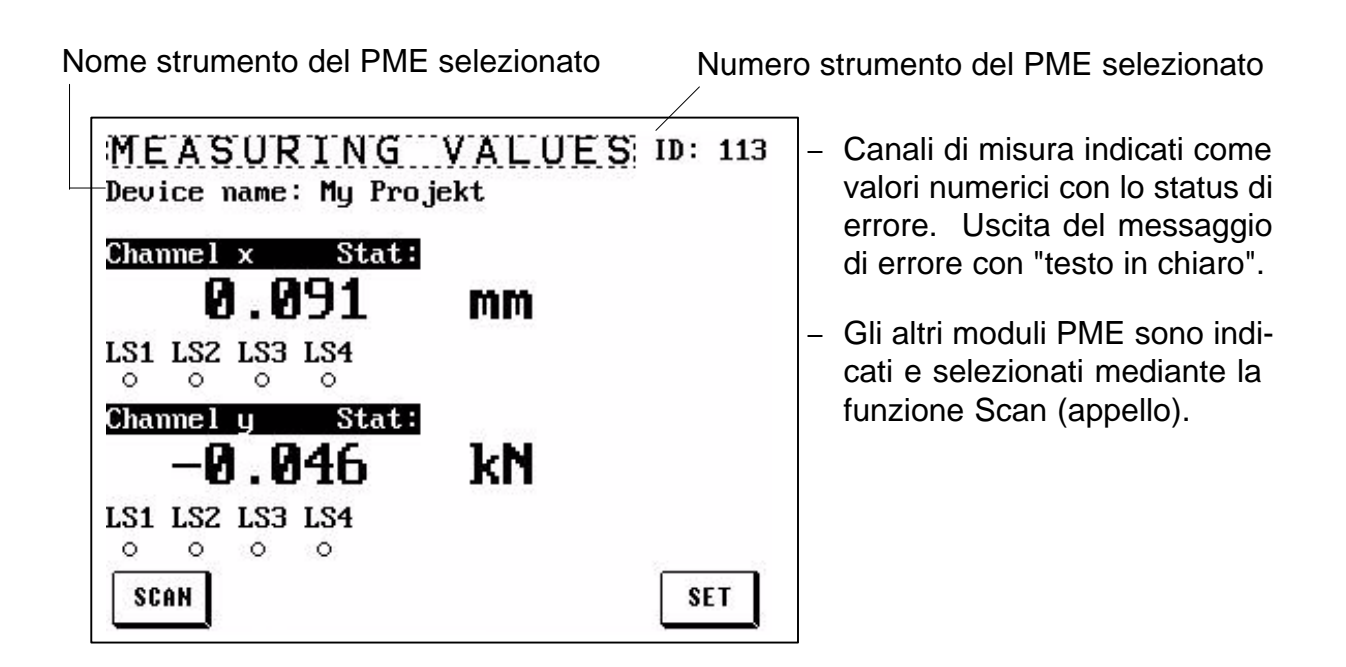

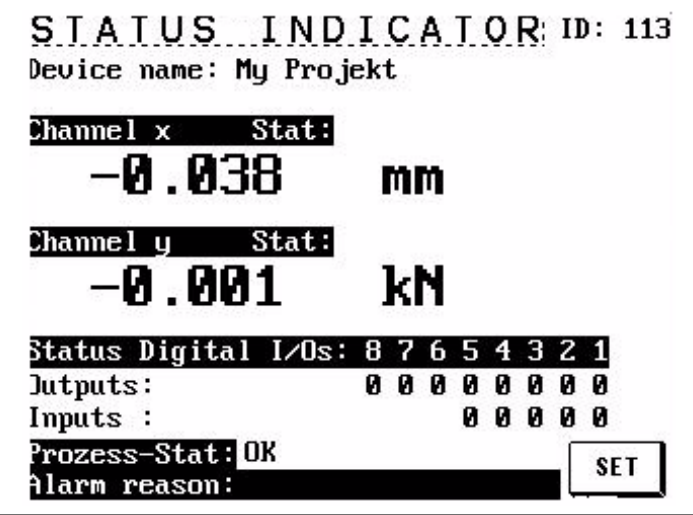

- − Indicazione dello status degli ingressi / uscite digitali  $(1 =$  attivo  $/ 0 =$  non attivo).
- − Indicazione dello status dell'intero processo e della possibile causa dell'allarme.

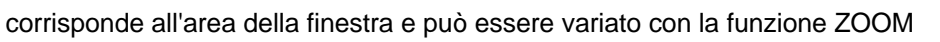

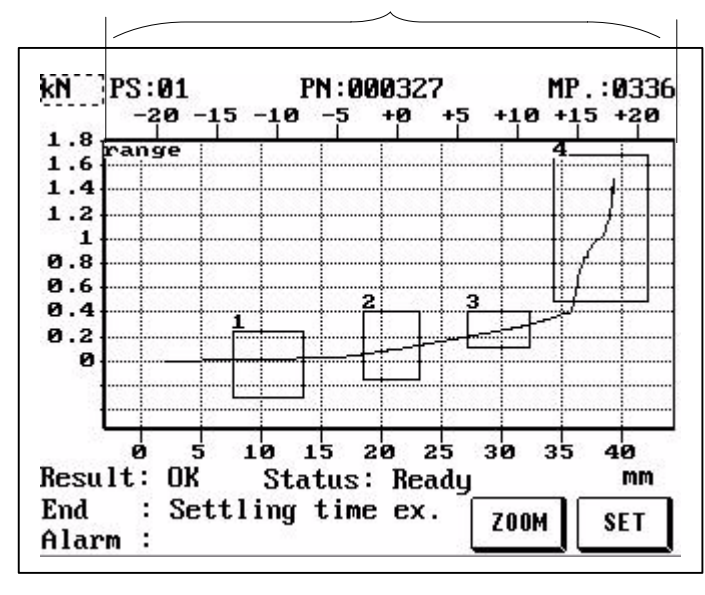

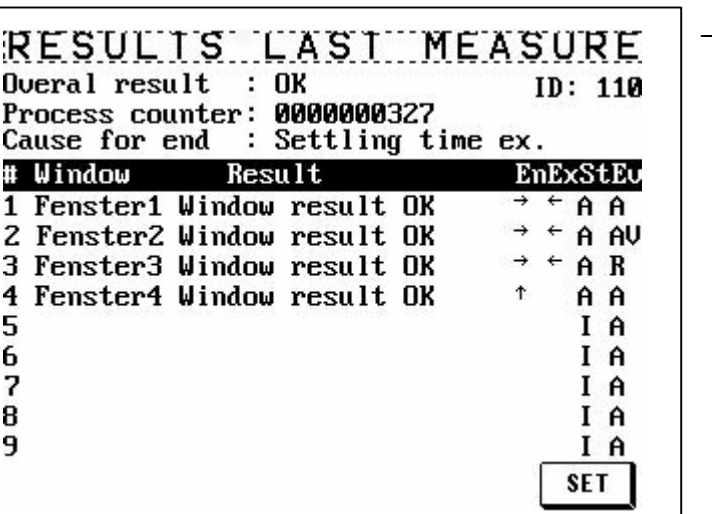

- − Raffigurazione grafica dell'intero processo, con l'indicazione dei risultati e dei messaggi di status.
- − Nel caso di NOK, lo schermo si commuta su inverso, al fine di riconoscere facilmente i processi NOK.
- − L'asse X superiore è usato per visualizzare le coordinate delle relative finestre (dinamiche).

Vedere il p[ara](#page-18-0)grafo 5.5 per la descrizione della funzione ZOOM.

− Indicazione dettagliata del risultato di ciascuna finestra di tolleranza e del risultato complessivo. Ciò consente di trarre le debite conclusioni sul decorso e sullo status dei processi di produzione.

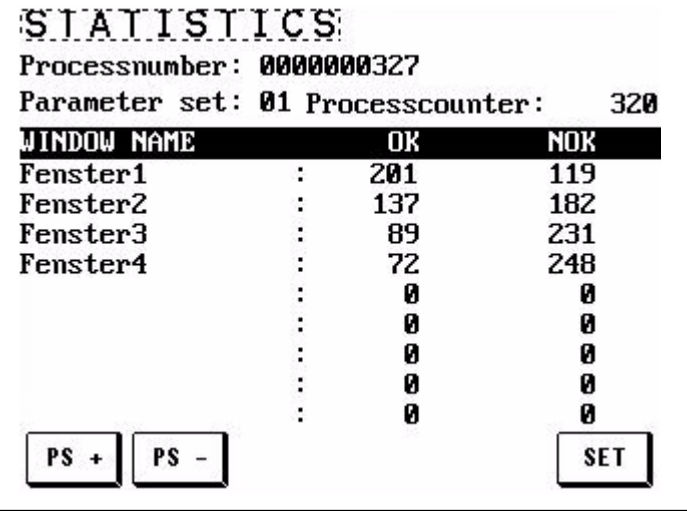

− Statistica esatta per ogni finestra di tolleranza.

La statistica è richiamabile per ogni serie di parametri (usare PS+ e PSper selezionare la successiva o la precedente serie di parametri). PS = serie di parametri.

R

#  $\overline{1}$ 2

 $\frac{3}{4}$ 

## <span id="page-30-0"></span>**7 Spiegazione dei parametri di indicazione fondamentali**

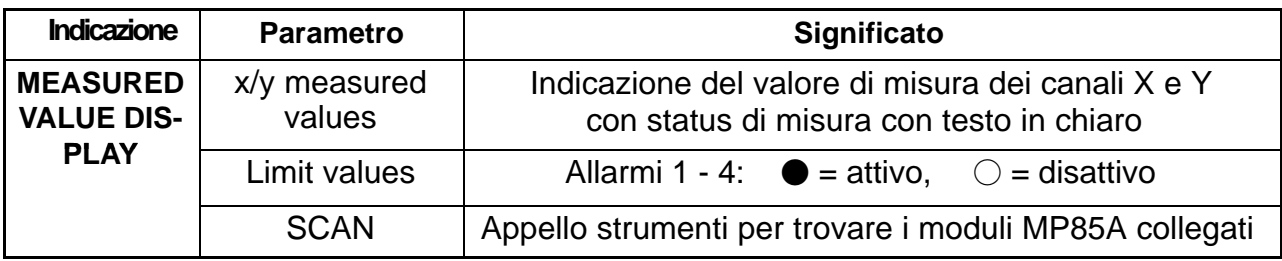

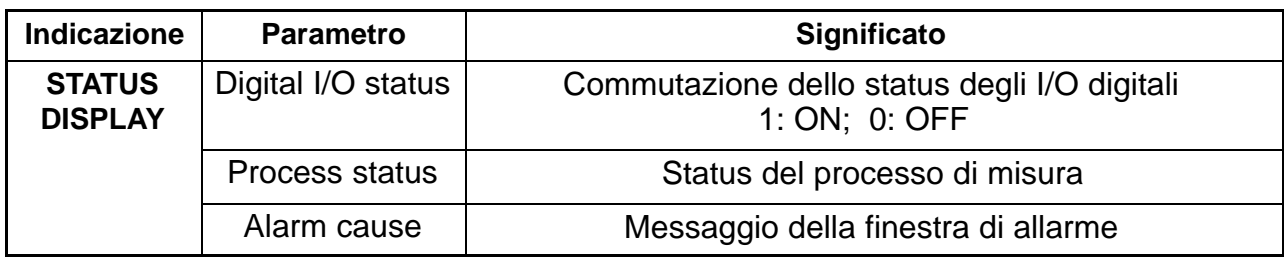

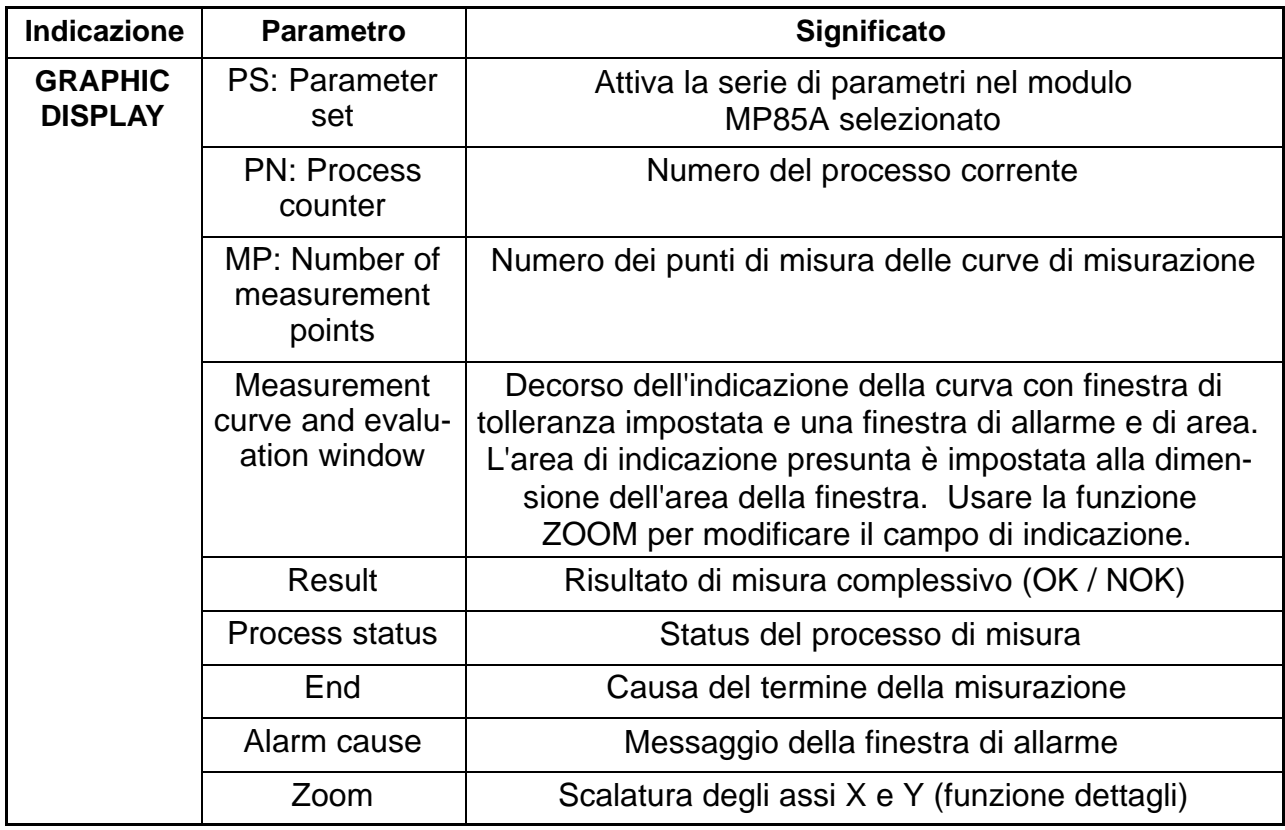

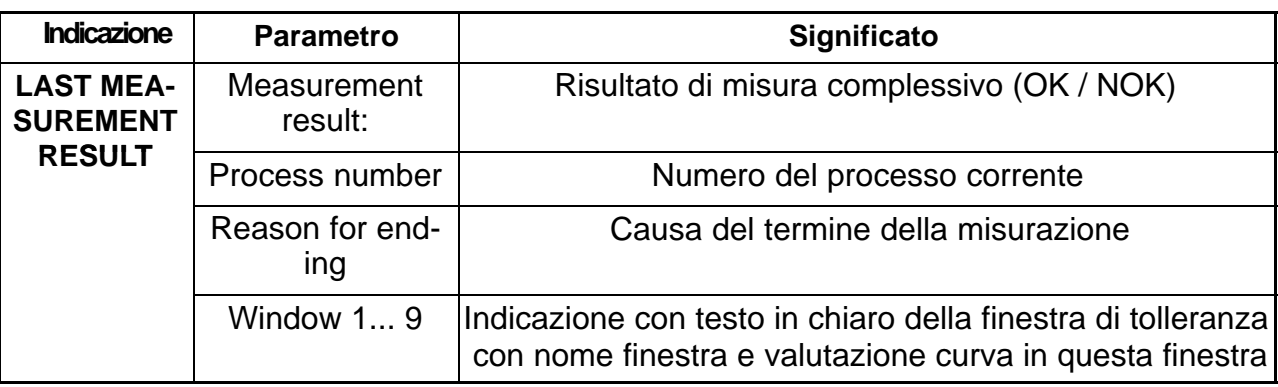

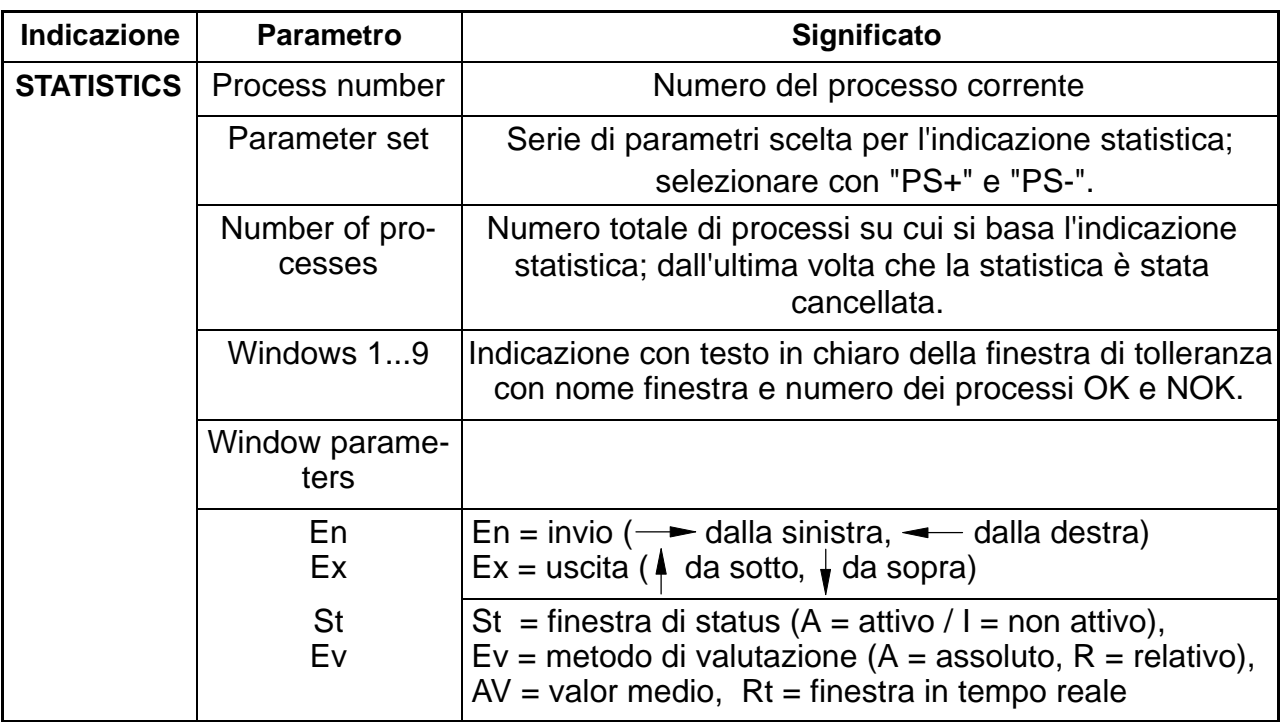

## <span id="page-32-0"></span>**8 Spiegazione dei parametri di impostazione principali**

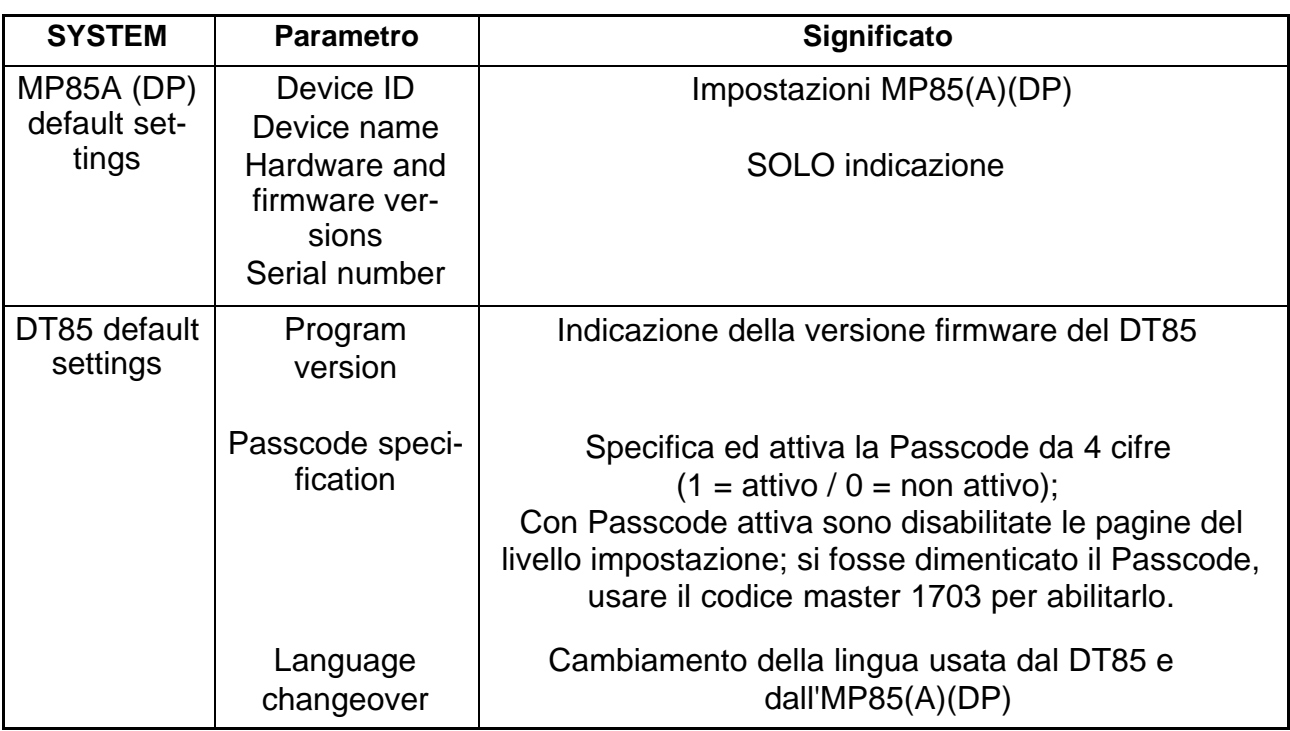

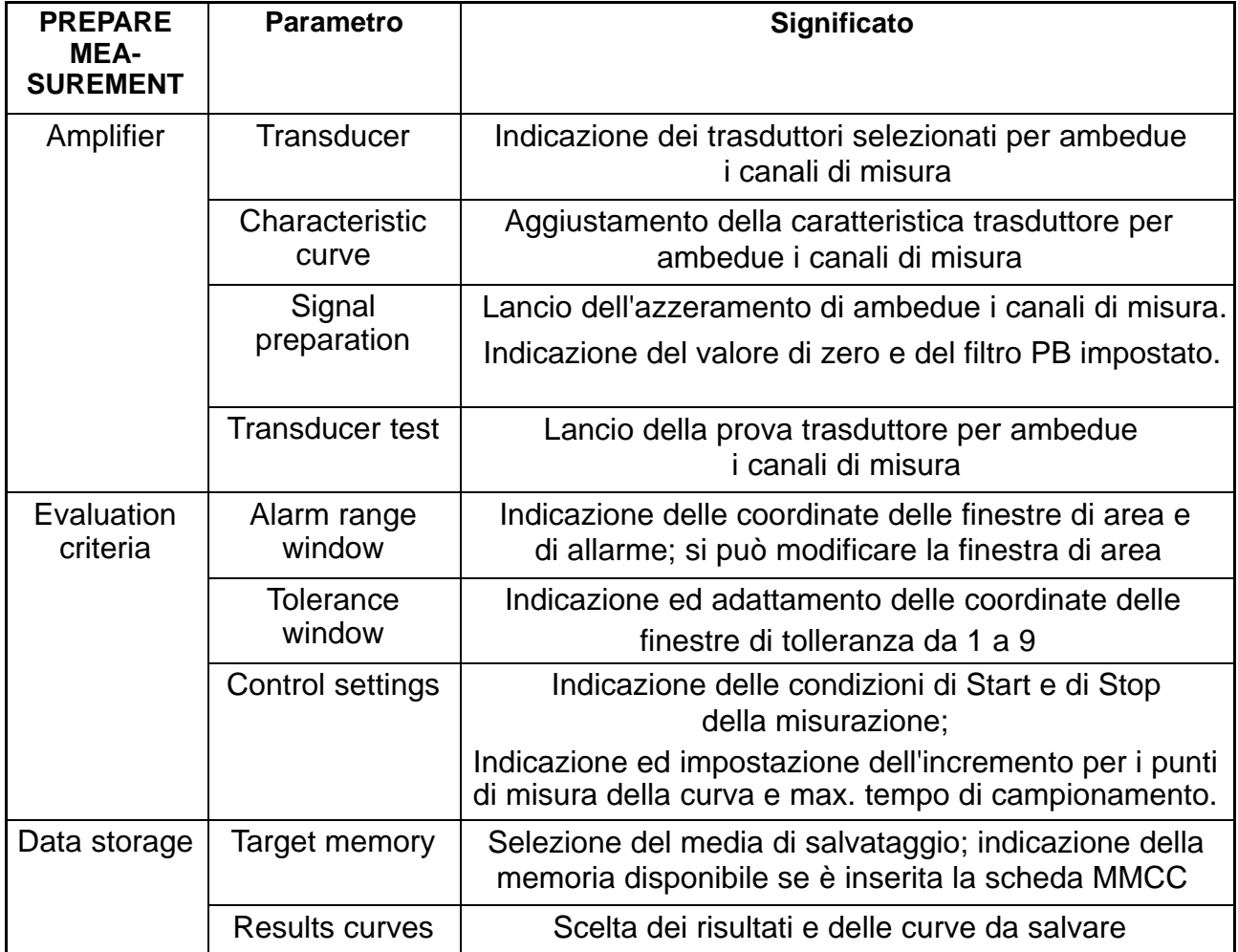

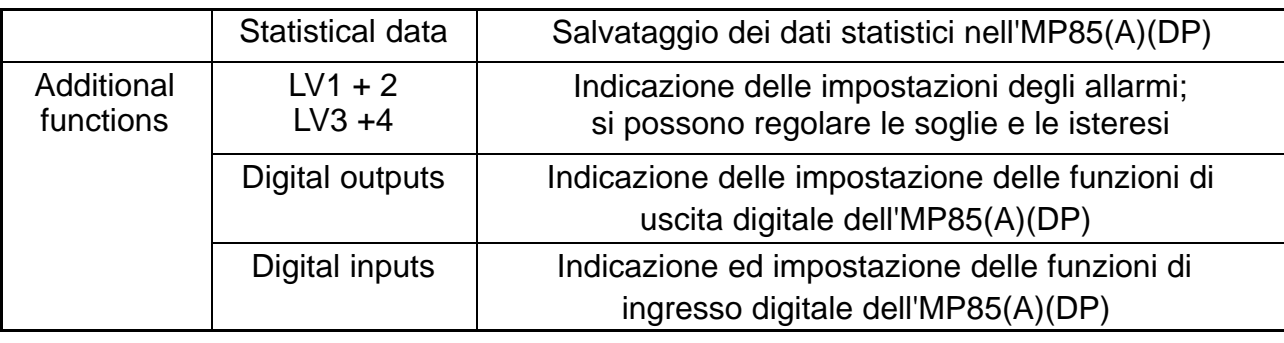

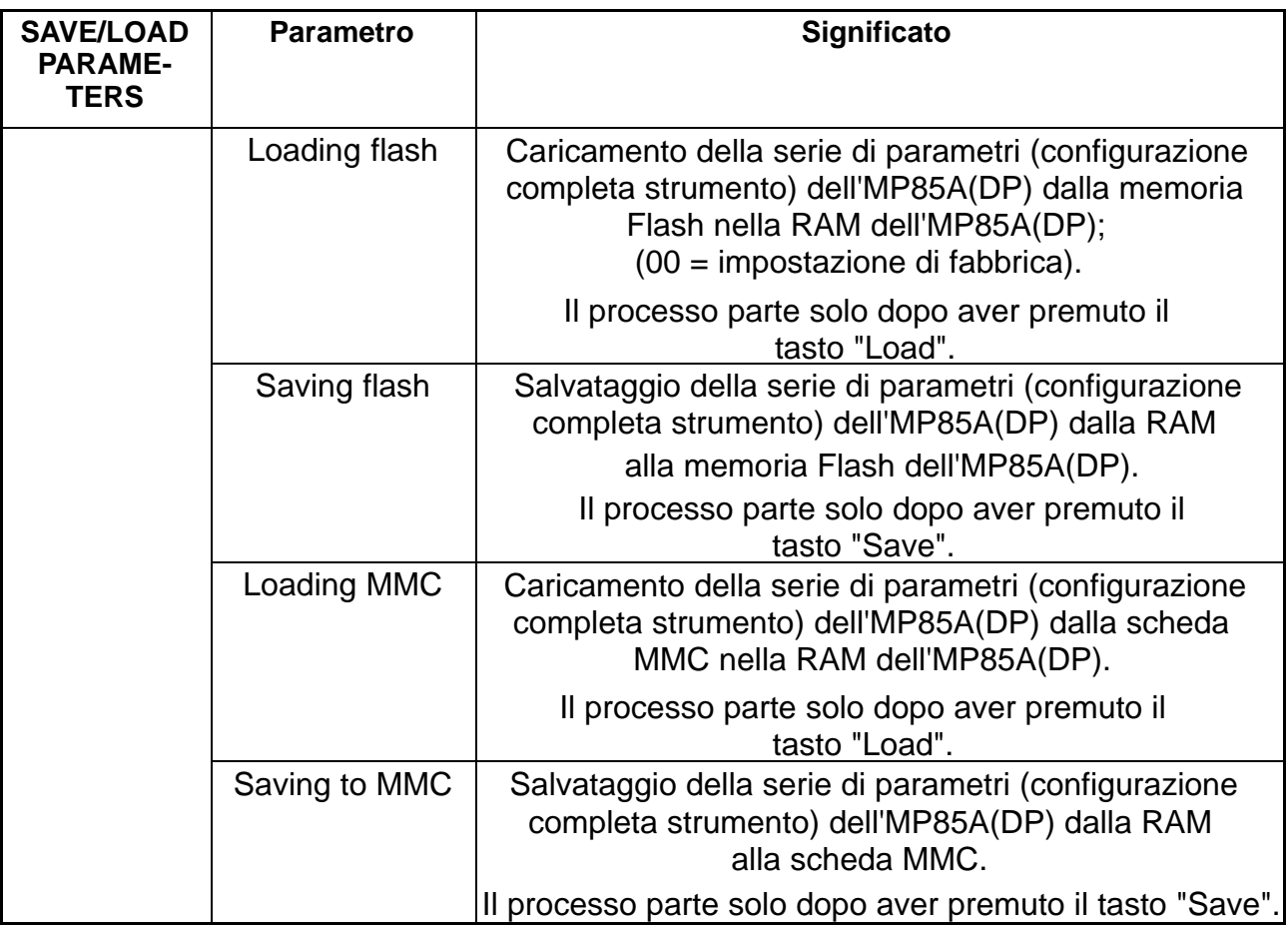

## <span id="page-34-0"></span>**9 Messaggi di Errore**

I messaggi mostrati quali messaggi di status sul DT85 provengono dallo MP85A. Di conseguenza, sono le impostazione dell'MP85A che si devono correggere in funzione degli errori visualizzati.

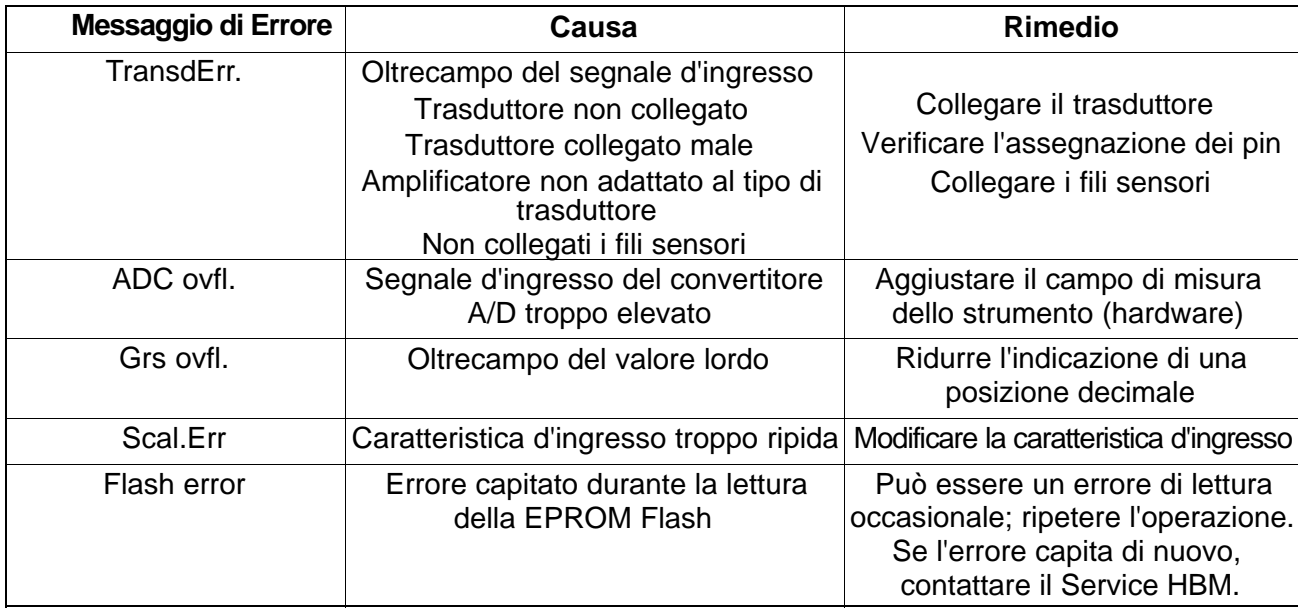

Per ulteriori dettagli, fare riferimento all'aiuto in linea dell'MP85A ed al manuale di istruzione.

**Se la comunicazione CAN bus fra DT85 ed MP85A non funziona correttamente, appare il seguente messaggio:**

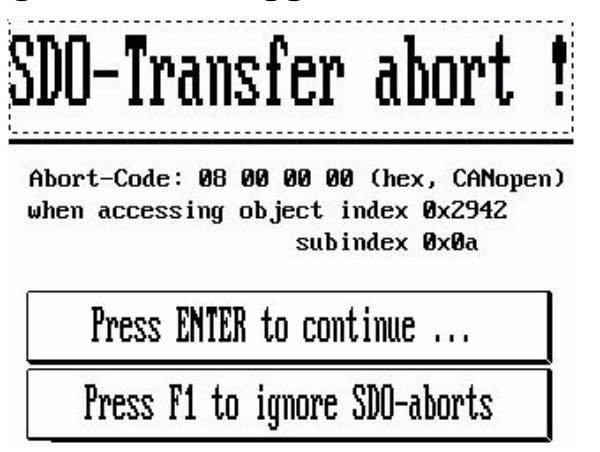

Tuttavia, l'MP85A resta operativo e non ne viene influenzato.

Se l'interruzione è solo temporanea, premere il tasto ENTER  $\bigcirc \circ$  od F1 per quietanzarla. Altrimenti si deve verificare il cablaggio o effettuare il restart dello strumento.

Riserva di modifica. Tutti i dati descrivono i nostri prodotti in forma generica. Pertanto essi non costituiscono alcuna garanzia formale e non possono essere la base di alcuna nostra responsabilità.

**HBM Italia srl** 

Via Pordenone, 8 **·** I 20132 Milano - MI **·** Italy Tel.: +39 0245471616 **·** Fax: +39 0245471672 E-mail: info@it.hbm.com **·** support@it.hbm.com © Hottinger Baldwin Messtechnik GmbH.<br>
Riserva di modifica.<br>
Tutti i dati descrivono i nostri prodotti in forma generica.<br>
Pertanto essi non costituiscono alcuna garanzia formale e<br>
non possono essere la base di alcuna nos

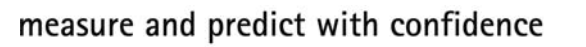

A1704-3.3 it

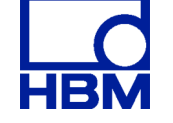